#### Sage Intacct 2022 R2 and R3 Highlights

September 27, 2022

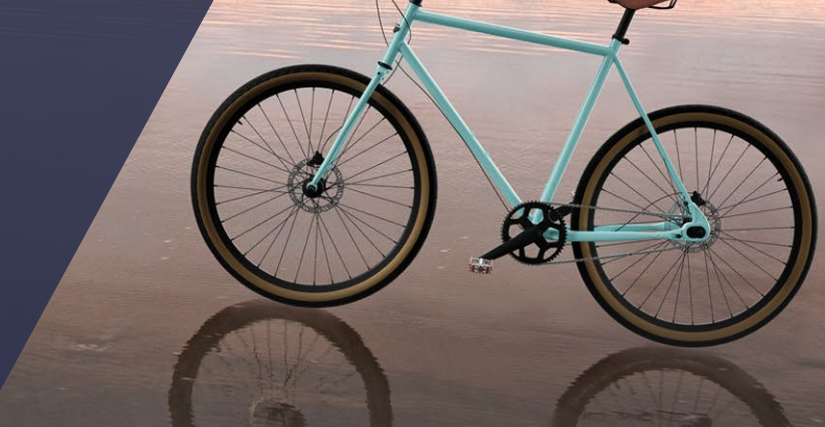

*We'll get you there.*

CLA (CliftonLarsonAllen LLP) is an independent network member of CLA Global. See CLAglobal.com/disclaimer. Investment advisory services are offered through CliftonLarsonAllen Wealth Advisors, LLC, an SEC-registered investment advisor. ©2022 CliftonLarsonAllen LLP

#### CPAs | CONSULTANTS | WEALTH ADVISORS

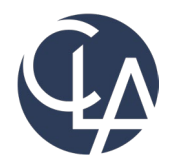

The information herein has been provided by CliftonLarsonAllen LLP for general information purposes only. The presentation and related materials, if any, do not implicate any client, advisory, fiduciary, or professional relationship between you and CliftonLarsonAllen LLP and neither CliftonLarsonAllen LLP nor any other person or entity is, in connection with the presentation and/or materials, engaged in rendering auditing, accounting, tax, legal, medical, investment, advisory, consulting, or any other professional service or advice. Neither the presentation nor the materials, if any, should be considered a substitute for your independent investigation and your sound technical business judgment. You or your entity, if applicable, should consult with a professional advisor familiar with your particular factual situation for advice or service concerning any specific matters.

CliftonLarsonAllen LLP is not licensed to practice law, nor does it practice law. The presentation and materials, if any, are for general guidance purposes and not a substitute for compliance obligations. The presentation and/or materials may not be applicable to, or suitable for, your specific circumstances or needs, and may require consultation with counsel, consultants, or advisors if any action is to be contemplated. You should contact your CliftonLarsonAllen LLP or other professional prior to taking any action based upon the information in the presentation or materials provided. CliftonLarsonAllen LLP assumes no obligation to inform you of any changes in laws or other factors that could affect the information contained herein.

2

# Learning Objectives

- Explain the feature enhancements from Sage Intacct's 2022 R2 and R3 releases
- Identify how to utilize enhancements pertinent to your dayto-day tasks

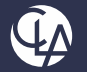

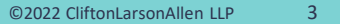

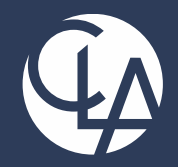

#### General Ledger Enhancements

#### *We'll get you there.*

CPAs | CONSULTANTS | WEALTH ADVISORS

©2022 CliftonLarsonAllen LLP. Investment advisory services are offered through CliftonLarsonAllen Wealth Advisors, LLC, an SEC-registered investment advisor.

# Dynamic Allocations

Users can have entity restrictions but, create and view appropriate data

- If restricted, the entity and the related locations will not appear
- If a different user created an allocation that is outside the restricted user allowances, they cannot access that allocation definition

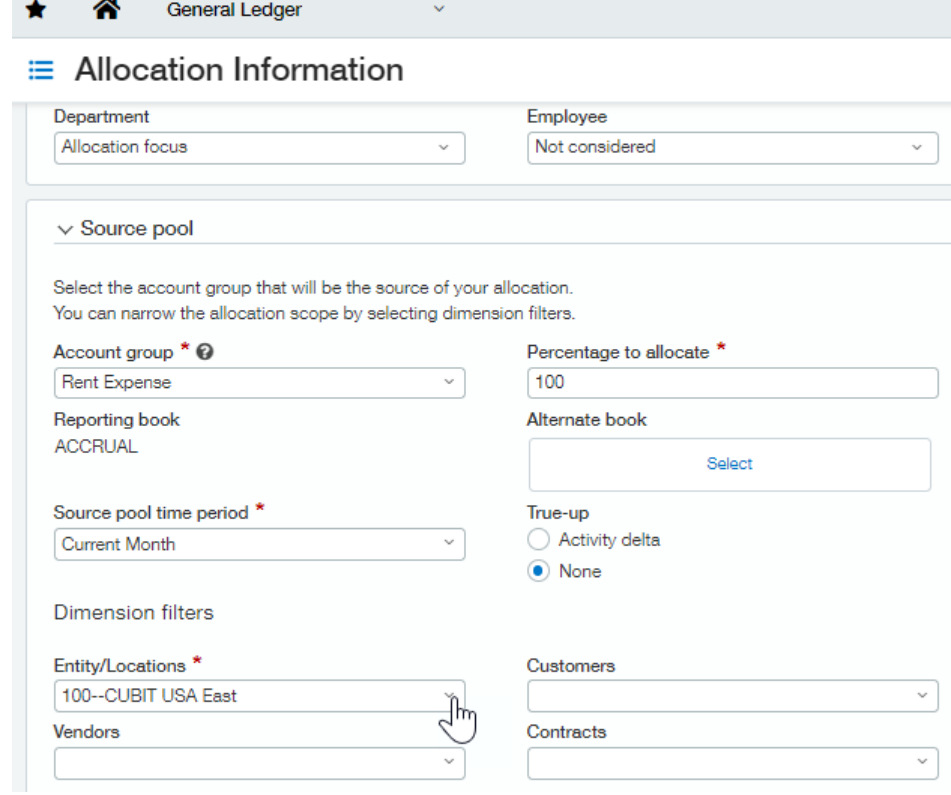

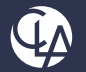

# Dynamic Allocations

#### Per-dimension allocations enhancement

- Rather than build focus per employee or per project, instead use Per Dimension Value
- Use in both Source and Basis
- Journal entry is created for each per-dimension value

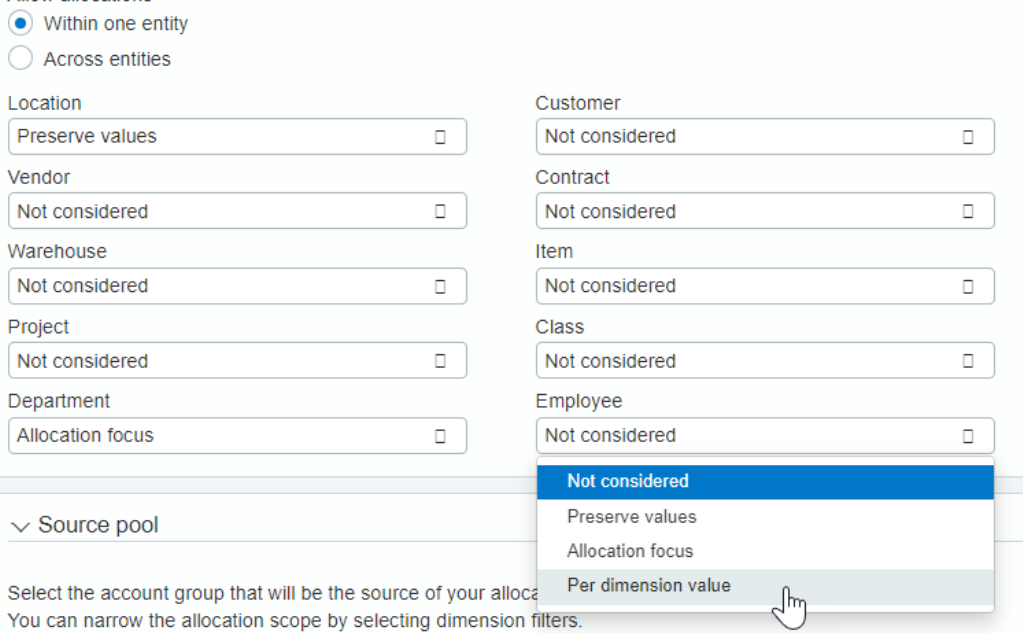

 $\sim$  Dimension treatment

Allow allocations

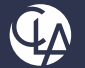

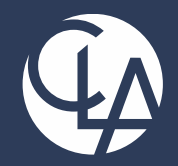

#### Cash Management Enhancements

#### *We'll get you there.*

CPAs | CONSULTANTS | WEALTH ADVISORS

©2022 CliftonLarsonAllen LLP. Investment advisory services are offered through CliftonLarsonAllen Wealth Advisors, LLC, an SEC-registered investment advisor.

#### Create GL Transaction Rule

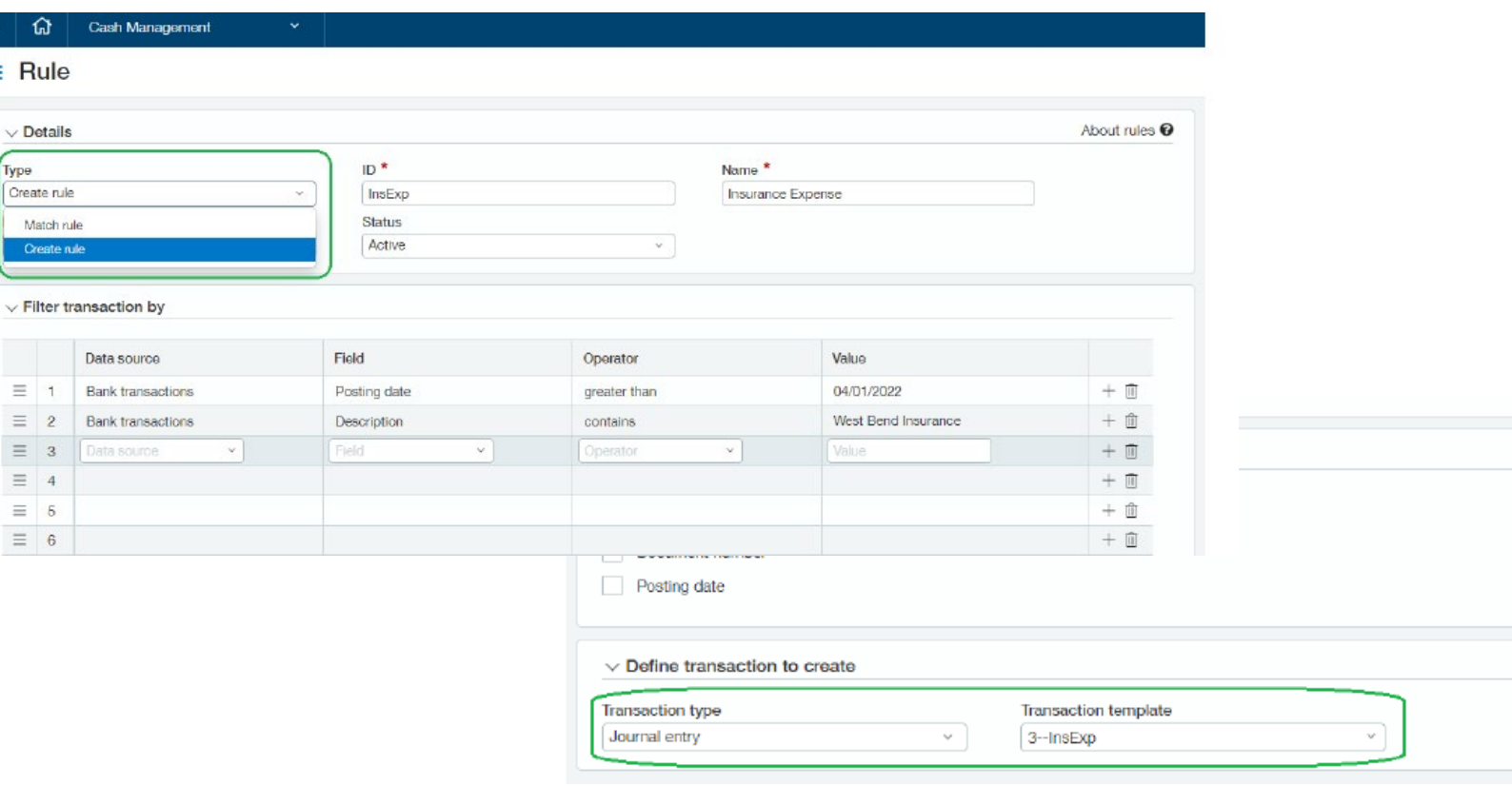

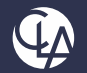

 $\bigstar$ 崖

### Transaction Template

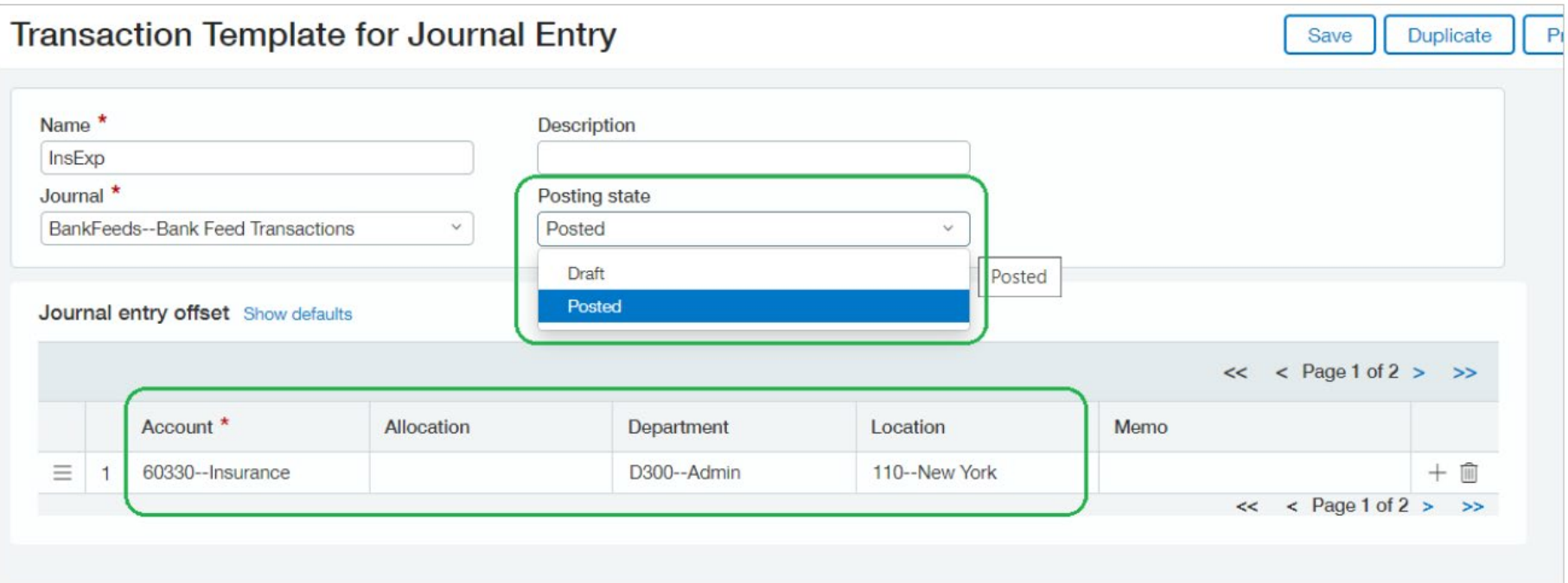

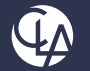

### Update Rule Set

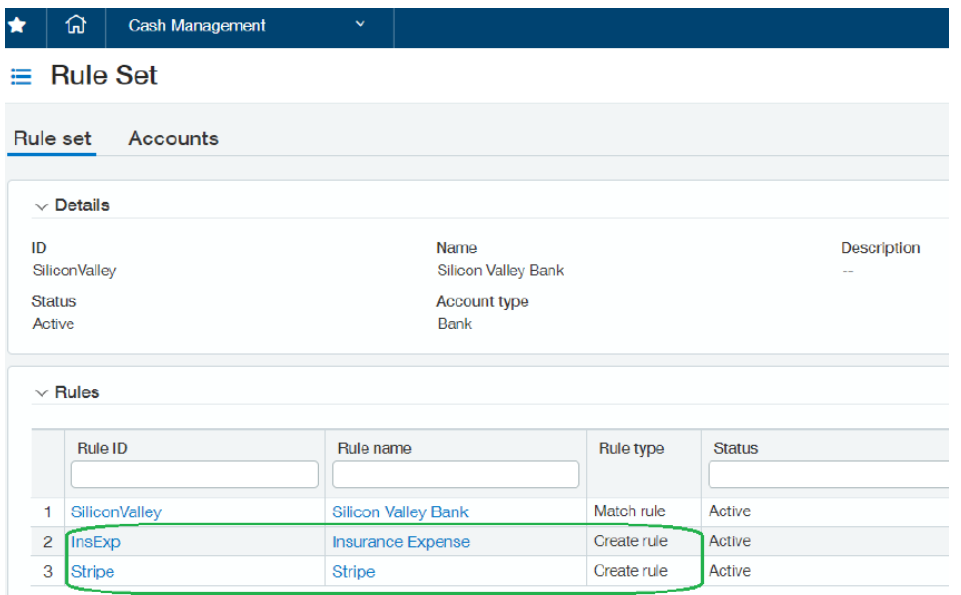

 $\equiv$  Rule Save Duplicate Print to... Updating a rule impacts how it runs within a rule set for account reconciliation. Currently, this rule is being used in 1 rule set. About rules <sup>@</sup>  $\sim$  Details  $-171$ 

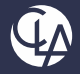

# Cash Management Menus Update

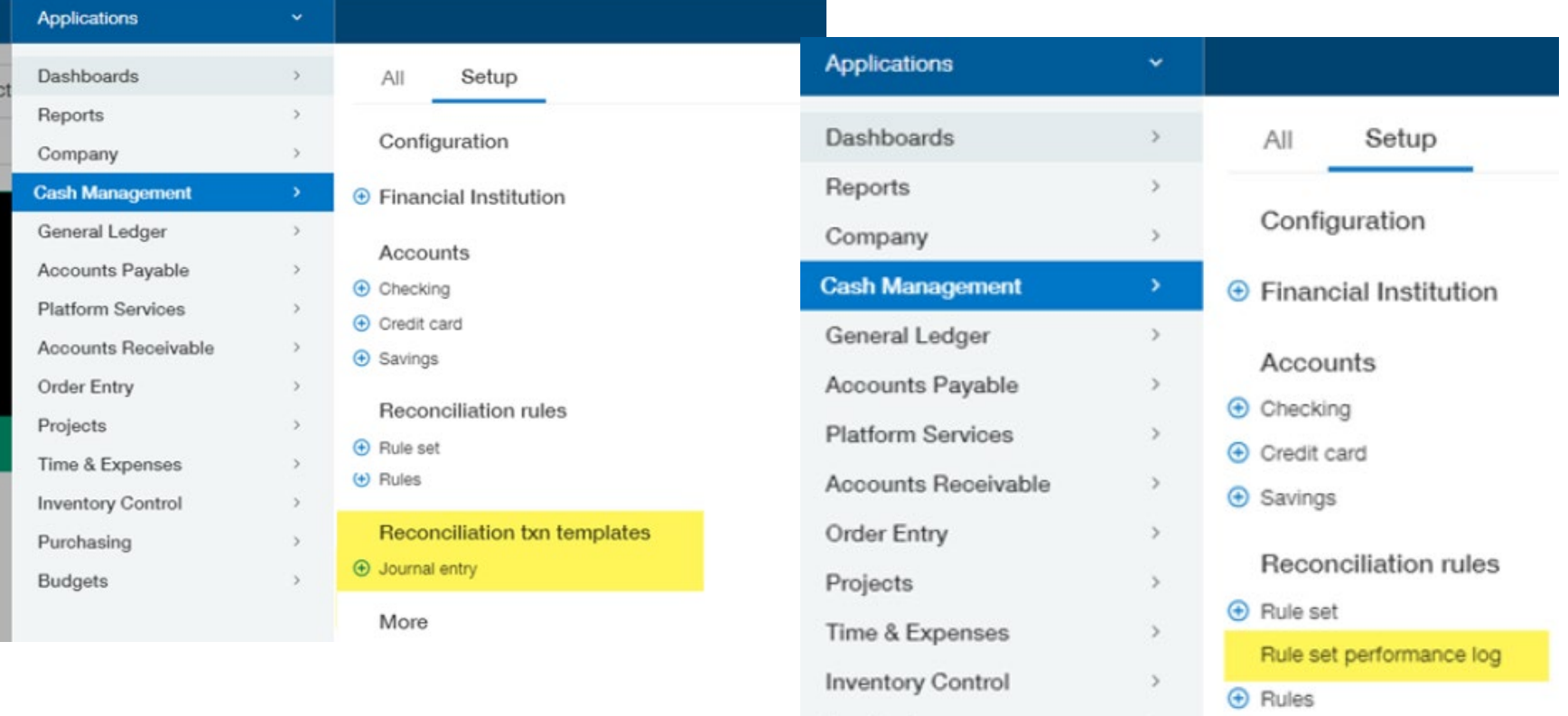

Durchaolna

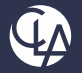

### Bank Reconciliation Rule ID

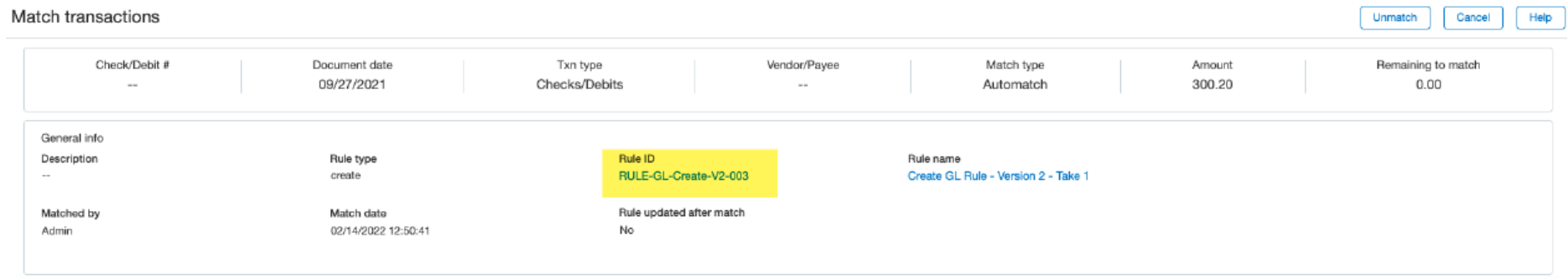

#### Matched to transactions

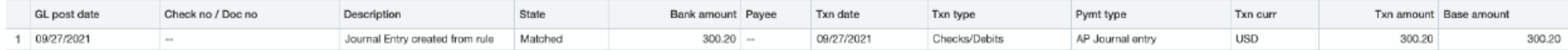

Remaining to match:

 $0.00$ 

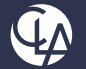

#### Rule Set Performance Log

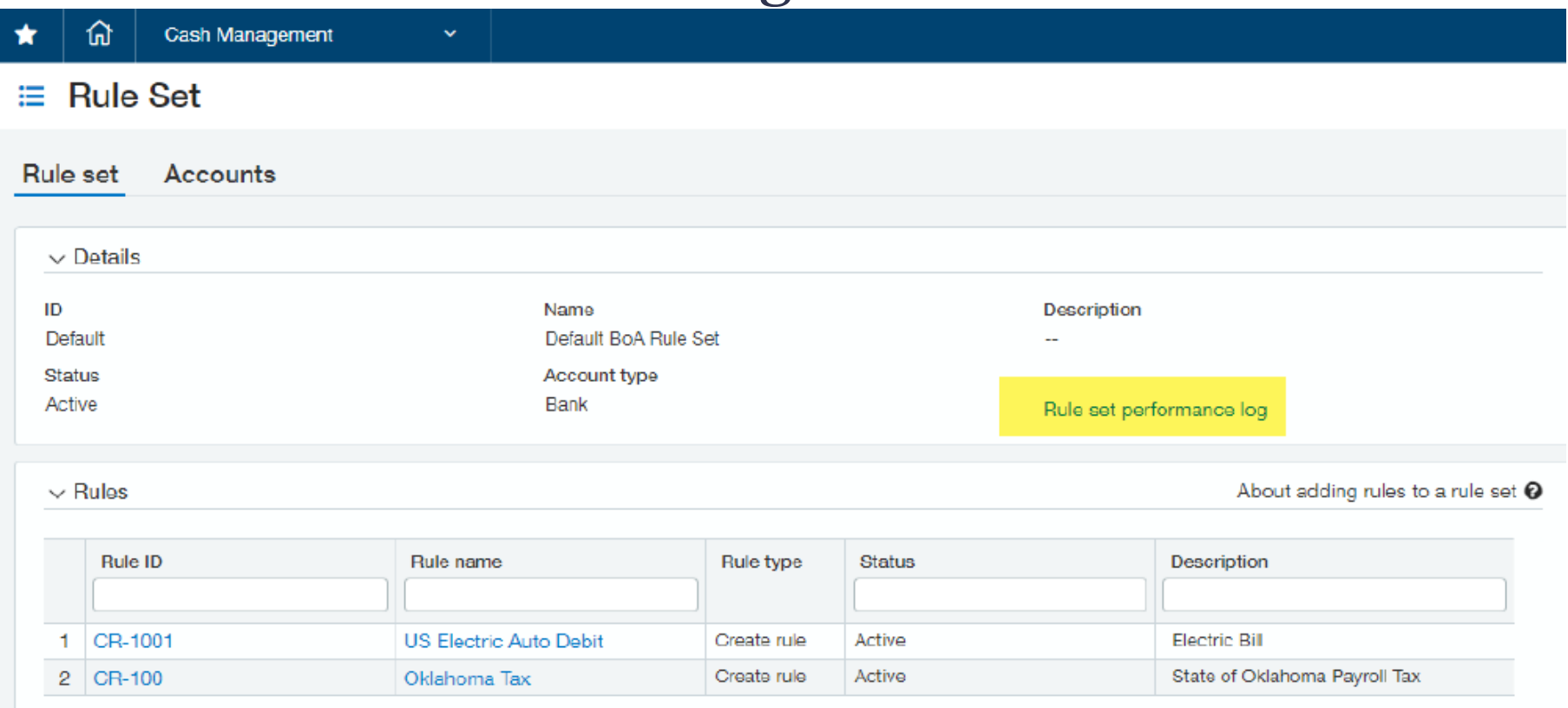

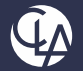

### Credit Card Transaction Templates

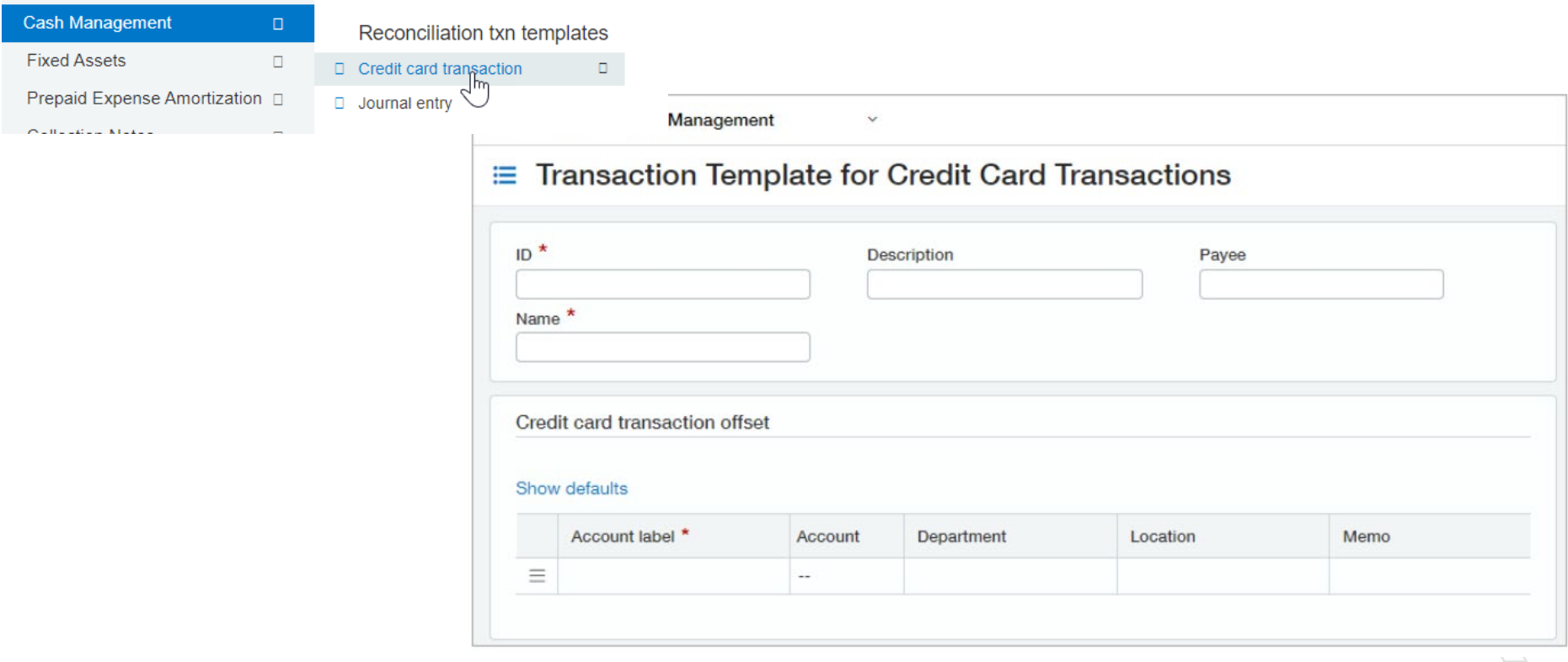

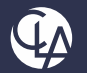

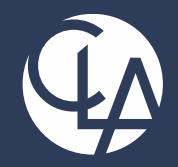

#### Accounts Payable Enhancements

#### *We'll get you there.* CPAs | CONSULTANTS | WEALTH ADVISORS

©2022 CliftonLarsonAllen LLP. Investment advisory services are offered through CliftonLarsonAllen Wealth Advisors, LLC, an SEC-registered investment advisor.

#### Vendor Payments via CSI Overview

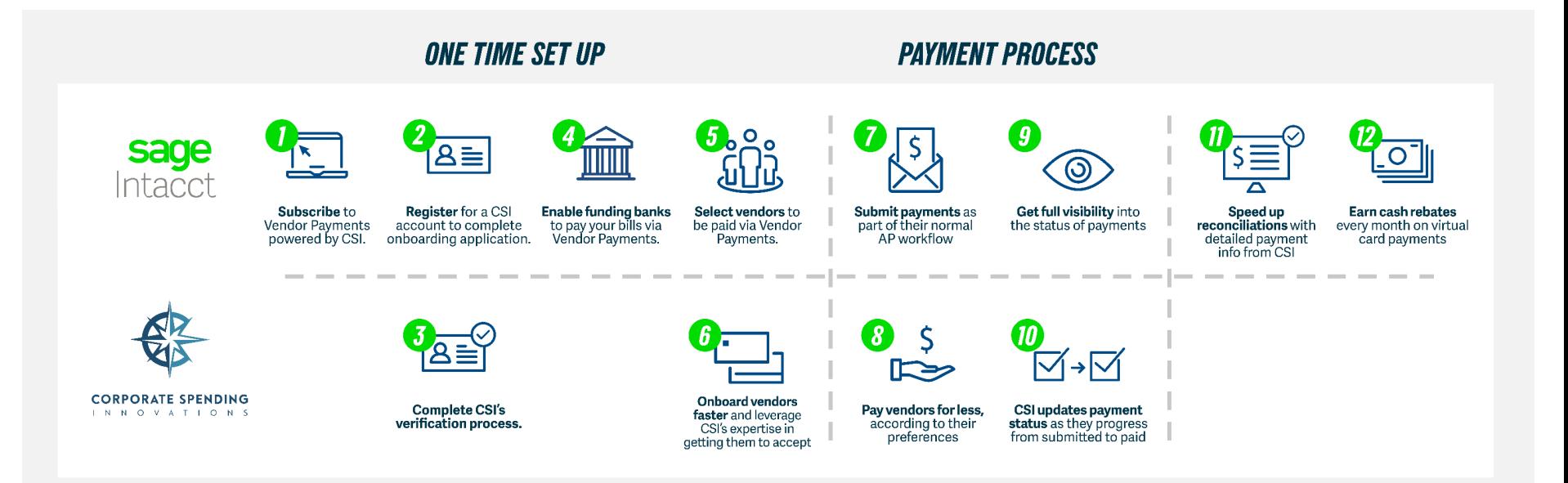

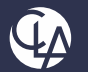

# Vendor Payments via CSI Enhancements

- Subscription
	- Pull funds lump sum or per individual transaction
	- Ability to edit/update Email
- Banks
	- Add option to user signature only for provider
- Vendor
	- Display last bill created on and last payment made on in list
		- **Custom views**
		- $API'S$
	- o Display CSI vs Sage Intacct data difference
	- Payment Request/Posted Payment
	- o Display check mailed date

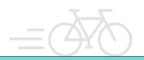

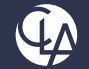

# Block and Refund Virtual Card

- To help when vendor chooses option by mistake
- Security around card means
	- $\circ$  Can only be used by recipient
	- Cannot be partially used without assistance of CSI
- If payment sent and vendor decides against using it, just need to click Refund Payment
	- It will block the card
	- Automate refund request to CSI to return funds to bank

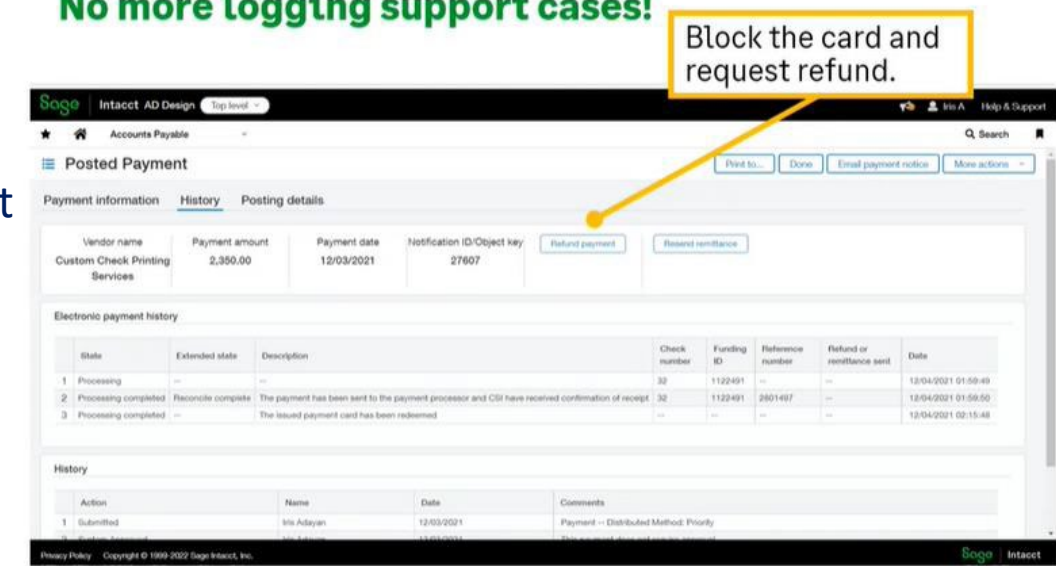

March 2014, The March 2014, and the Committee of the Committee of the Committee of the Committee of the Committee of the Committee of the Committee of the Committee of the Committee of the Committee of the Committee of the

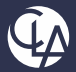

# Vendor Discrepancy Flag

- Difference between Intacct data and CSI data
	- o Flag visible
	- $\circ$  Leaves user to determine what is current correct information

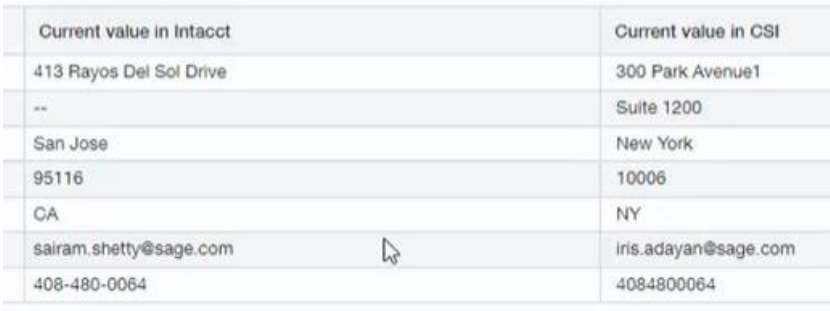

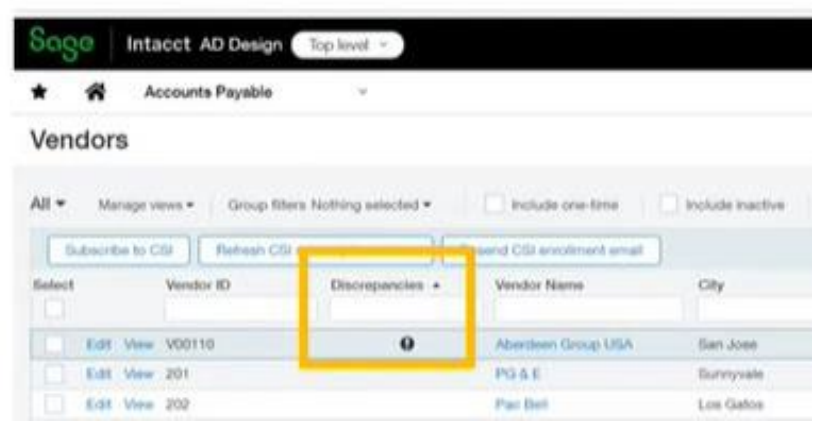

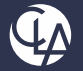

# AP Permission Changes

- Approve or Decline Payments now is not just available to Business User types
- Expanded to:
	- o Employee
	- o Warehouse
	- o Project Manager
	- o Platform

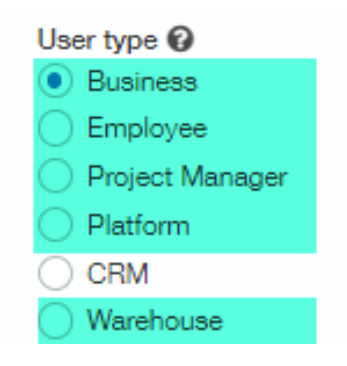

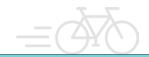

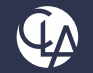

### AP Advances Enhancements

#### Better layout

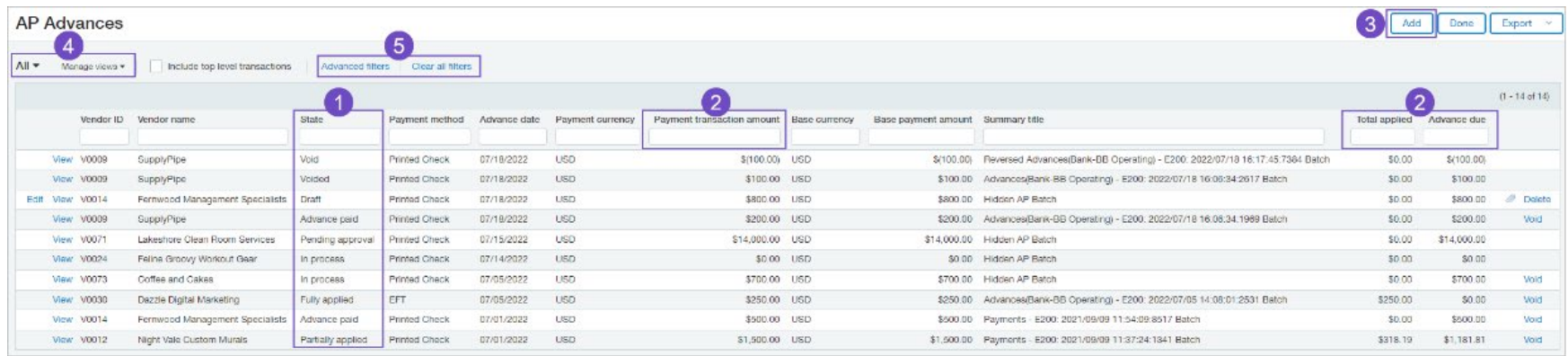

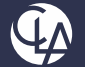

### AP Advances Enhancements

#### AP Advances work with Multi-Currency. Note: AP advances in a multi-base company currently work at entity level only!

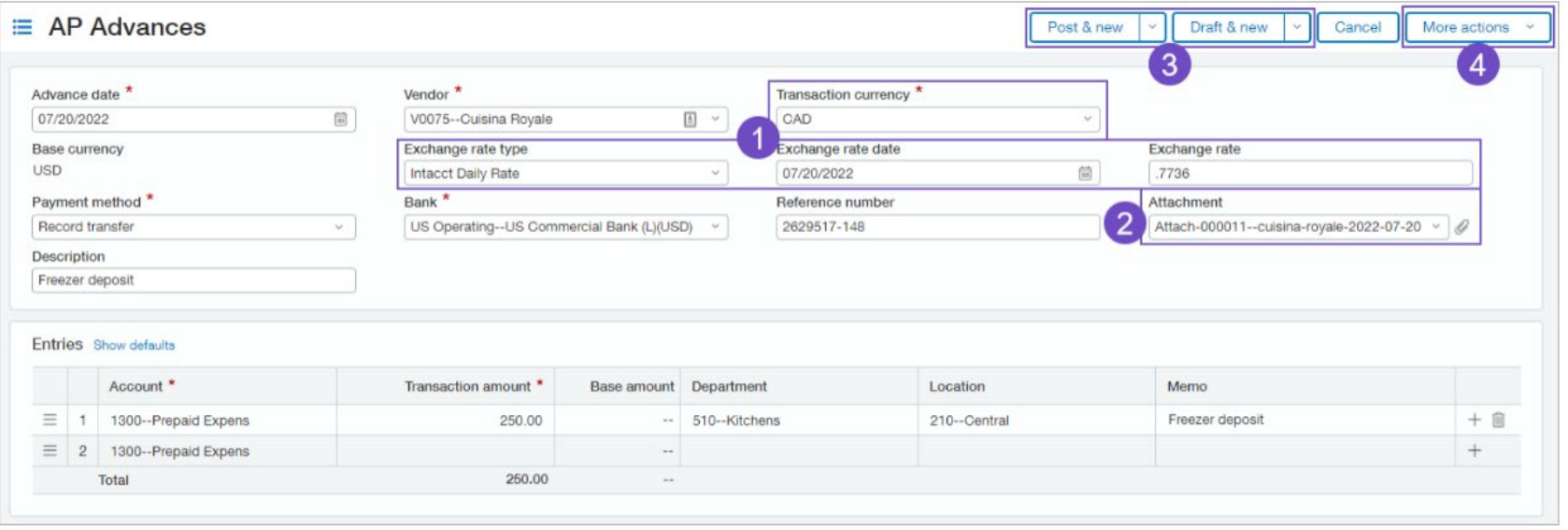

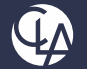

# AP Advances Visibility

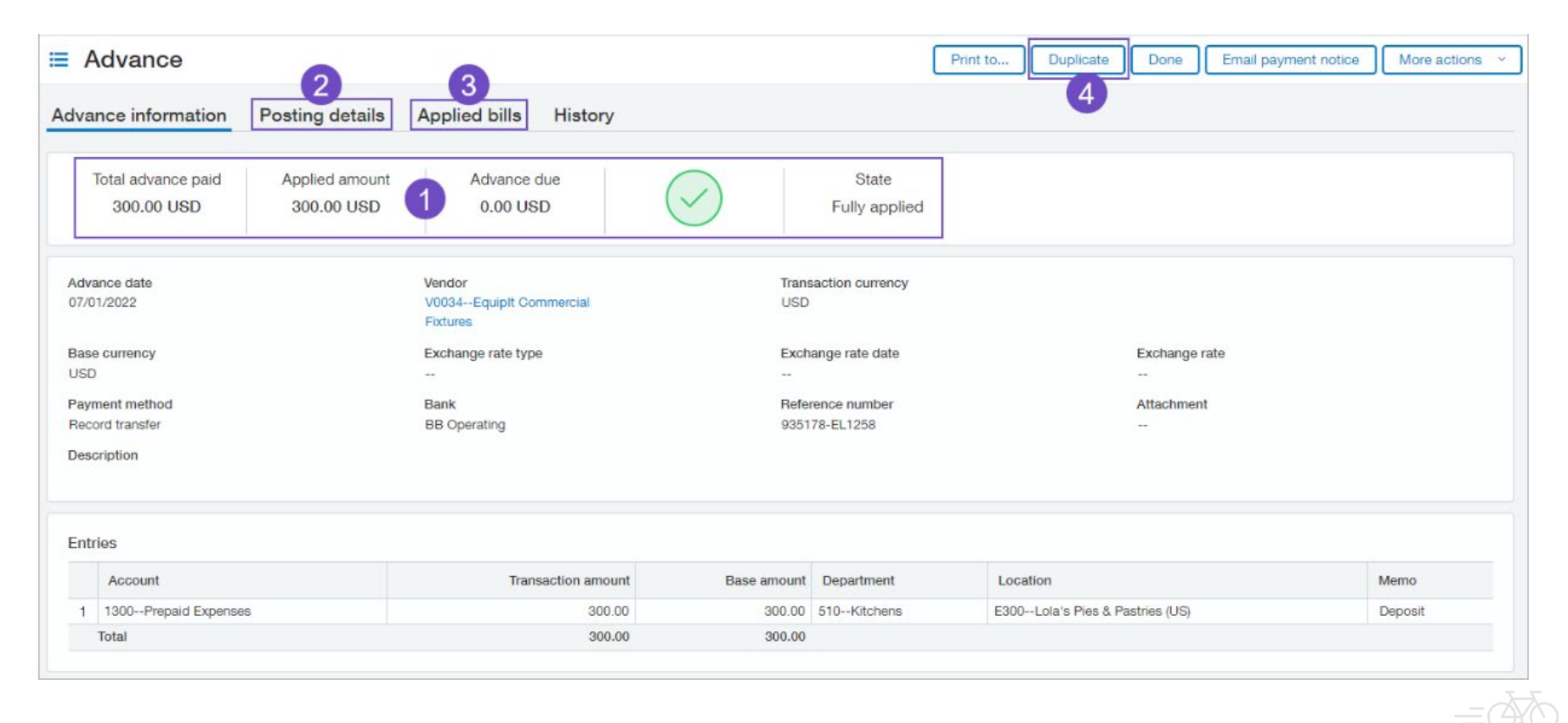

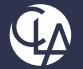

### AP Advances Visibility

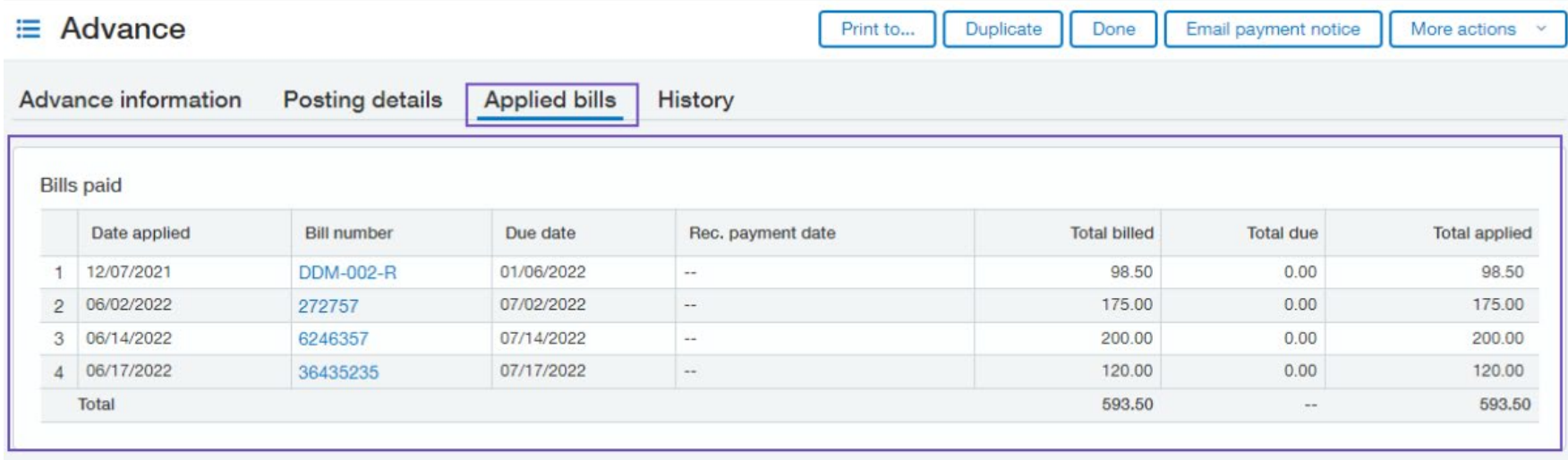

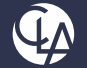

# Split View on Bill Attachments

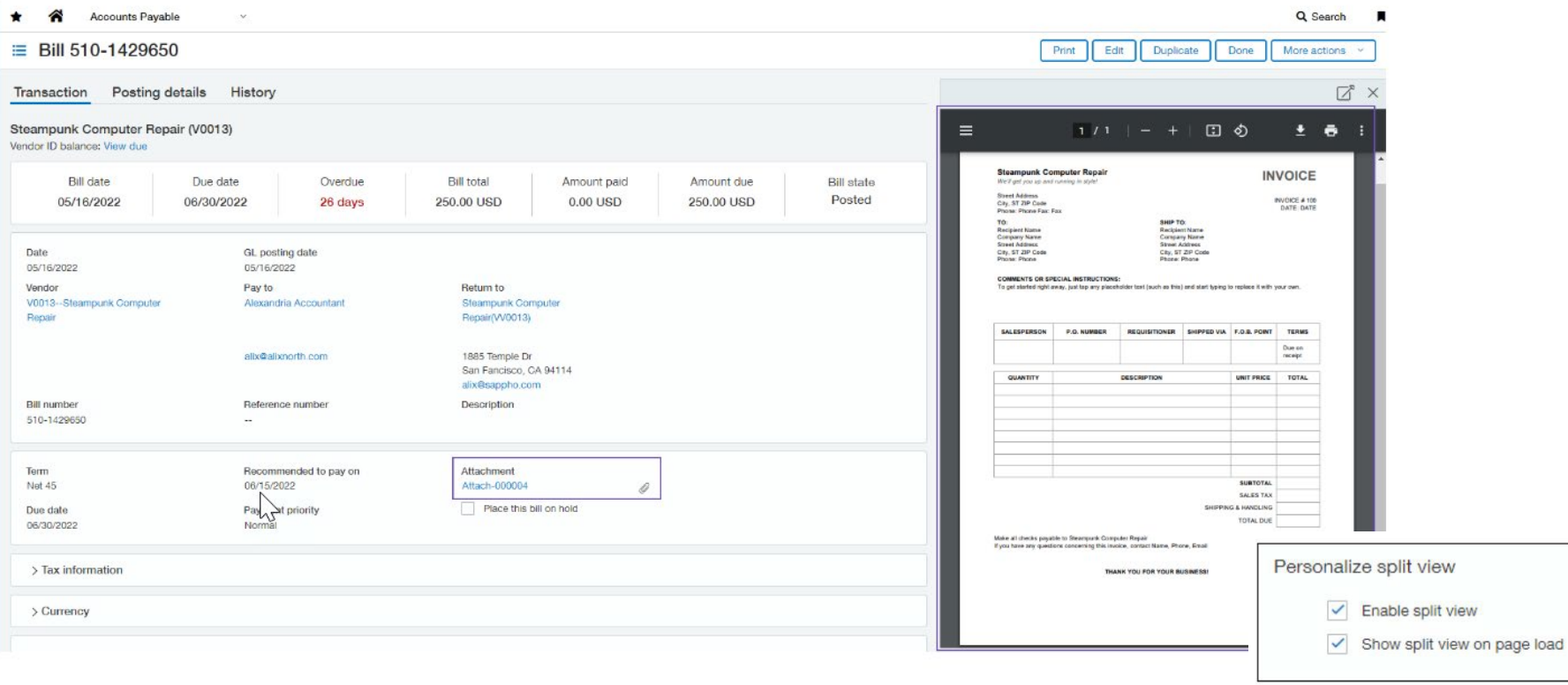

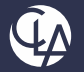

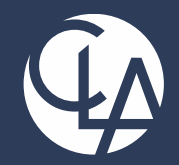

#### Accounts Receivable Enhancements

#### *We'll get you there.* CPAs | CONSULTANTS | WEALTH ADVISORS

©2022 CliftonLarsonAllen LLP. Investment advisory services are offered through CliftonLarsonAllen Wealth Advisors, LLC, an SEC-registered investment advisor.

### Receive Payment Enhancement

- Clear credits before posting payments if credit should not be applied
- Setting is universal for all users, not a user preference.

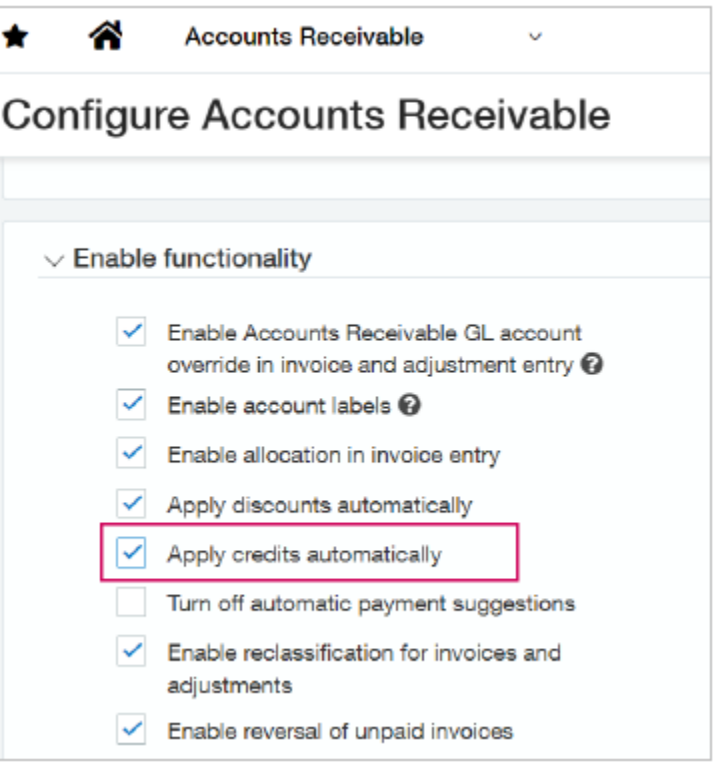

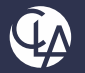

#### Receive Payment UI Enhancement

• If customer only has one invoice, you don't need to 'select' it

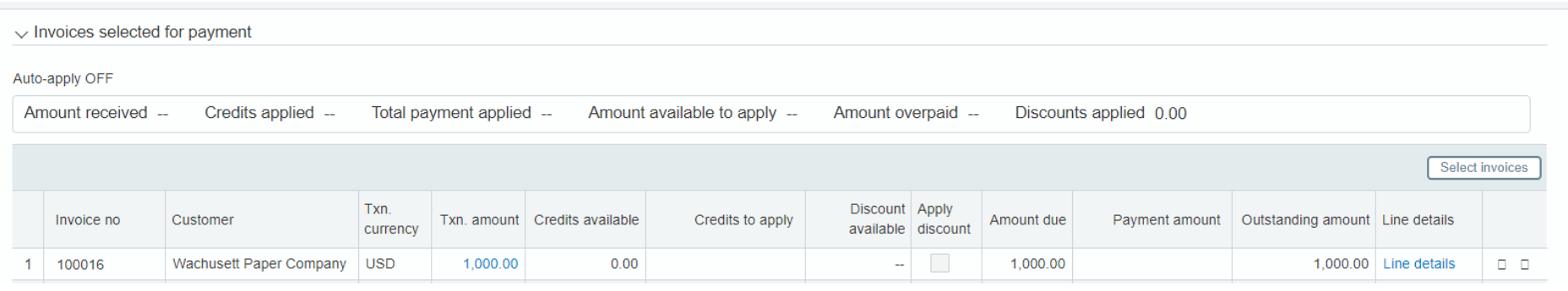

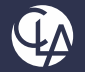

### Receive Payment UI Enhancement

- Create journal entry
- Create advance
- Create adjustment

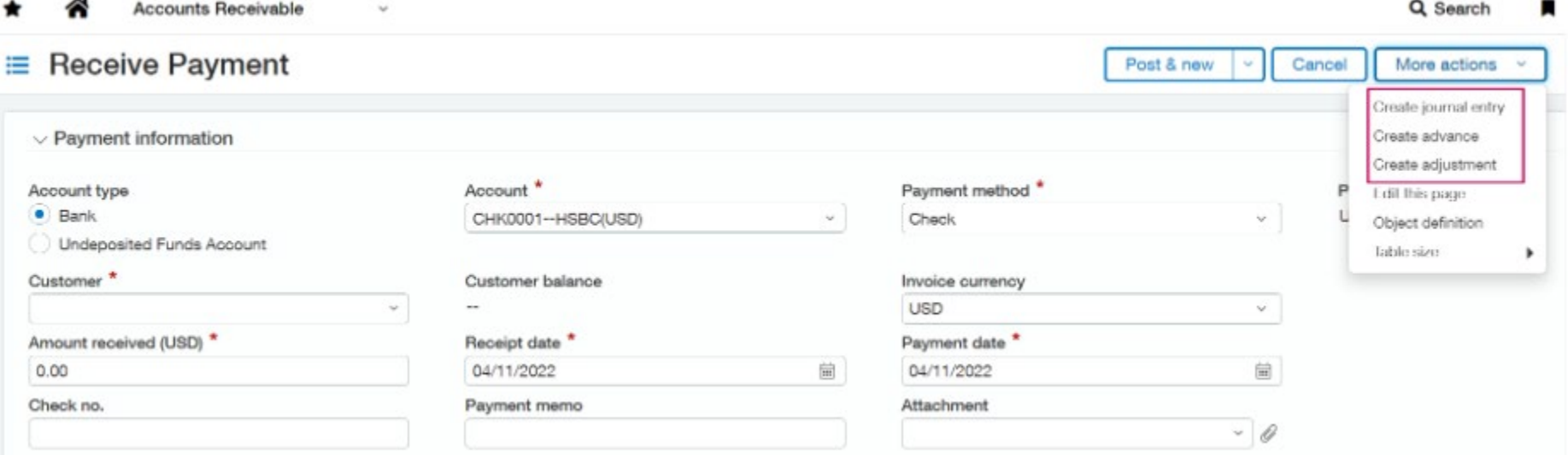

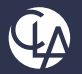

### Dunning notices for Customer Collections

- What is Dunning?
	- Dunning is the process of communicating with customers to collect overdue balances. These communications can progress from gentle reminders to more aggressive letters as accounts become more overdue.
	- o After you setup dunning in Intacct, print or email notices to customers to inform them of overdue accounts.

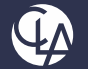

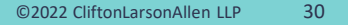

### Dunning notices: How it works

sage Intacct 125. S Market Street. 125. S Market Street San Jose, CA 95113

• Set up dunning *levels* 

 $\cdot$  Send & track

dunning notices

0A abc st 1st corss Houston Texas 76001

Date: 04/14/2022

Dear Power Aerospace Materials.

Our records indicate that your account is currently overdue. This is a reminder to please remit payment as soon as possible. Below is a summary of your account.

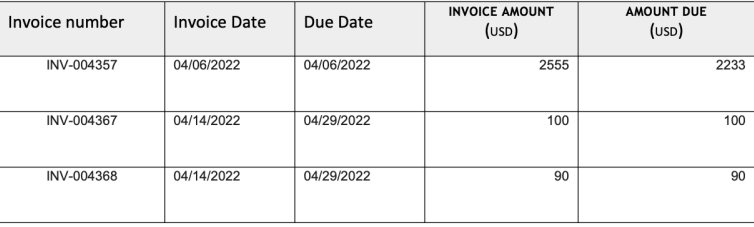

Total due(USD): 2423.00

We appreciate if you can let us know the status of this payment. Please send payment to the address above (confirm how payment should be made) or contact us to make payment arrangements. Thank you for your prompt response and continued business.

Regards,

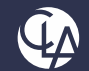

Step 1

Step 2

Step 3

• Filter by dunning level to send notices

# Dunning notices: Step 1

- Dunning levels
	- o Dunning levels can be defined with ranges on the following:
		- Days overdue
		- Invoice amount
		- **Both**
	- o Customize the dunning level configuration with multiple levels
		- Customize the notice sequencing for each level.
		- Assign a default email template
		- Assign a default printed document template.

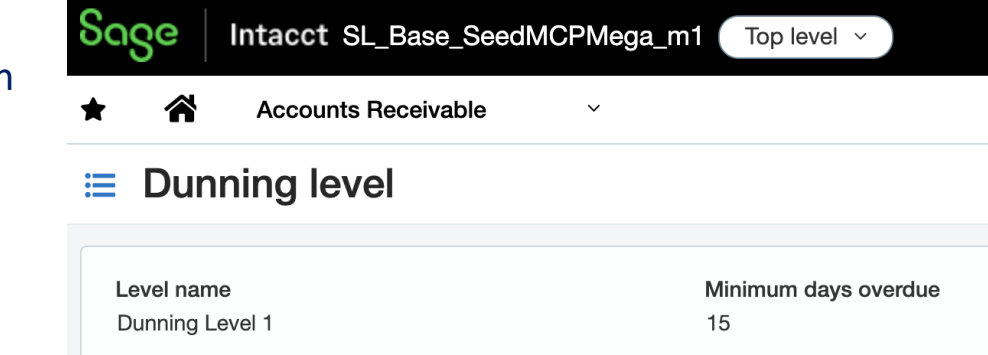

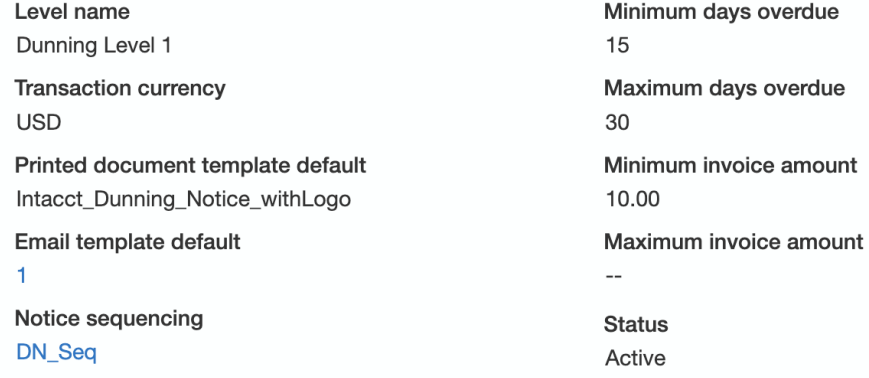

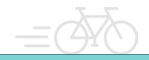

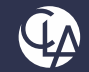

## Dunning notices: Step 2

- Filter for invoices based on invoice date or due date
- Based on the dunning level you select, the default printed document template and email template populated
- Override the default printed document and email template
- Option to attach invoices to the dunning notice

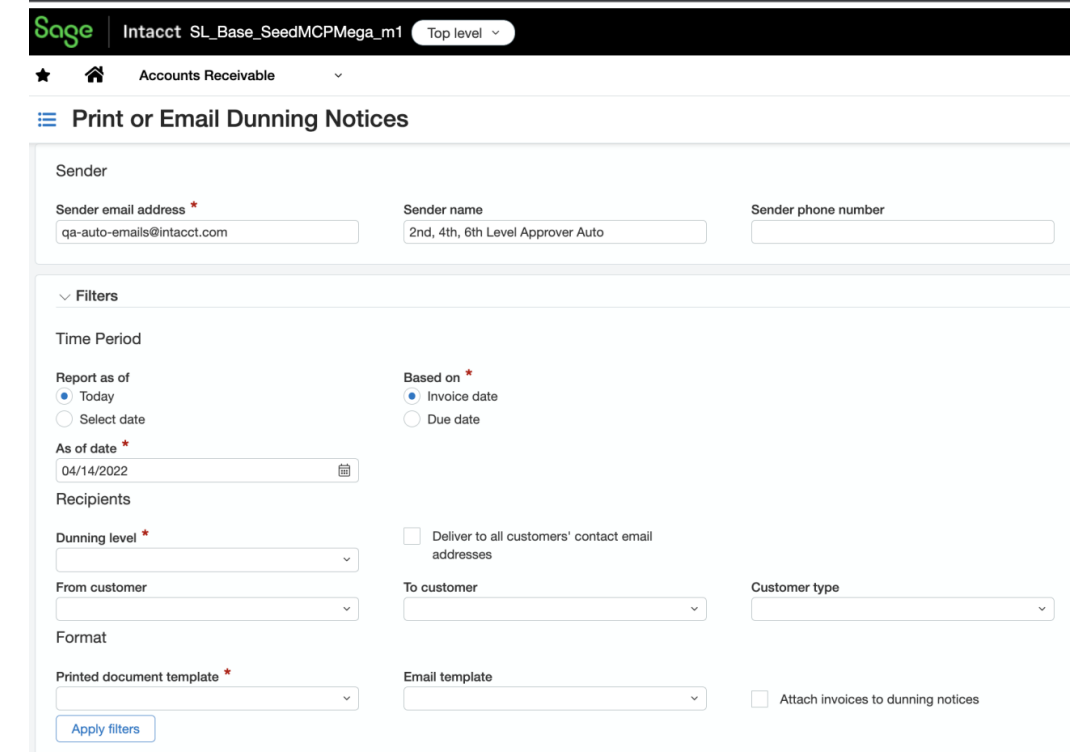

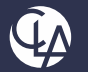

# Dunning notices: Step 3

- Delivery options include:
	- o Print
	- o Email
	- o Both
- You can see the number of invoices attached to each dunning notice.
- Override default email addresses here

Dunning notices to print or email

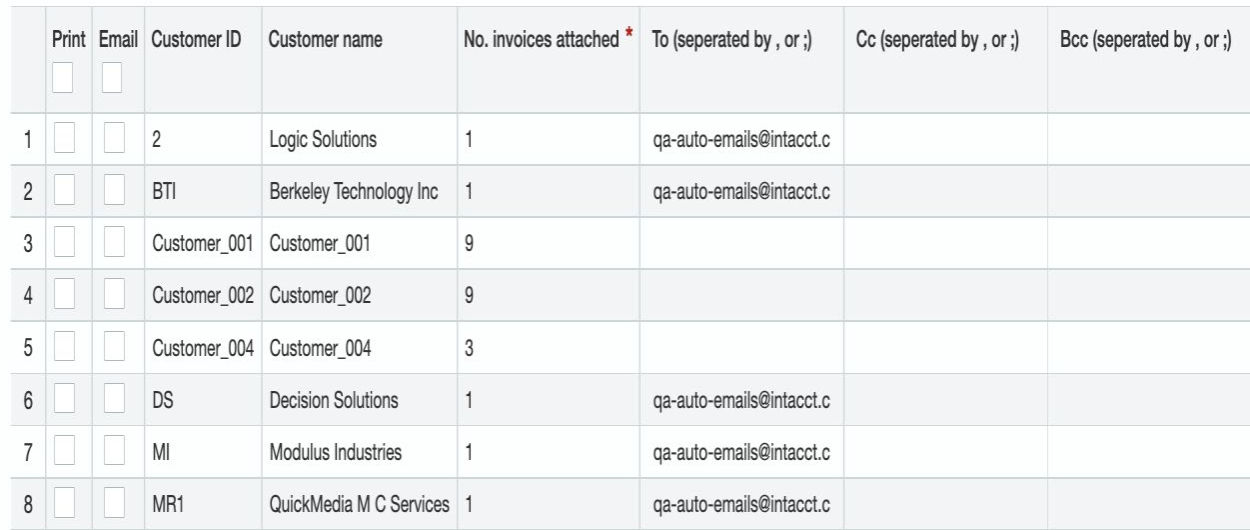

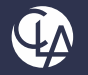

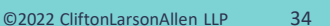

# Track sent Dunning notices

- Track all dunning notices sent to your customers on the Dunning notices list
- View a specific dunning notice to see more information and the invoices attaches to the notice.
- You can also drill down on the number of invoices
- Resend dunning notices from this list

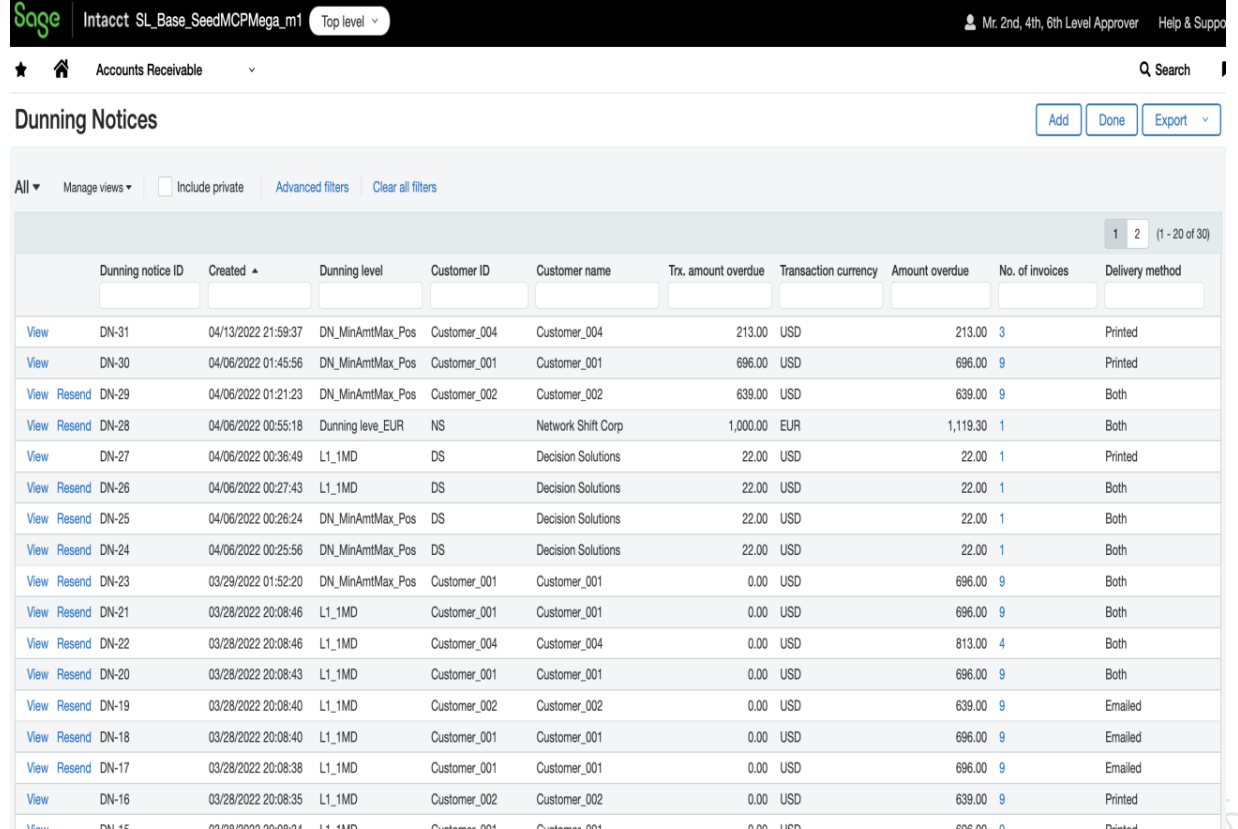

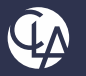

#### Statements

- Statement Date Field available
- If a date is not entered, the system will pick up last date for the time period selected

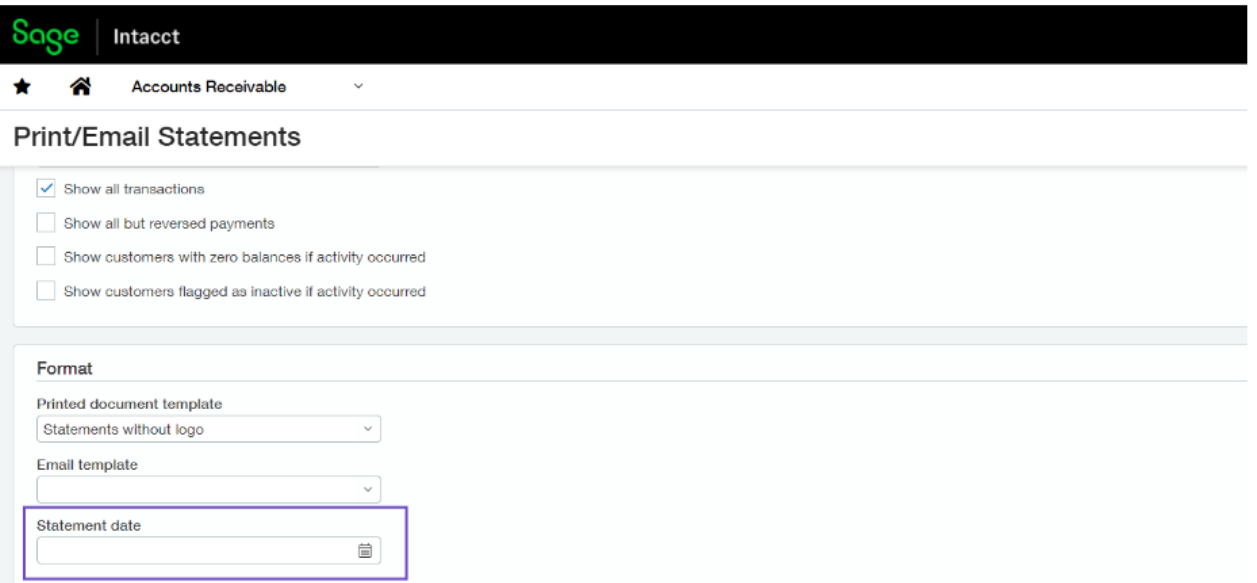

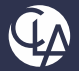

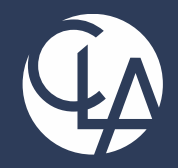

#### Inventory Enhancements

#### *We'll get you there.* CPAs | CONSULTANTS | WEALTH ADVISORS

©2022 CliftonLarsonAllen LLP. Investment advisory services are offered through CliftonLarsonAllen Wealth Advisors, LLC, an SEC-registered investment advisor.

#### Inventory Improvements

- Enhanced Cycle Counts
	- Option to include zero and negative quantity on hand items
	- Assign default dimension values on reconciliation for customers that have mandatory dimensions on an item
- Stock able kit tracking
	- Allowing tracking for parent and component items
	- Posting tab for build/disassemble kits
- Inventory Fulfillment\*
	- Pick, pack, ship, invoice fulfillment process
	- 360 visibility into fulfillment activity from order

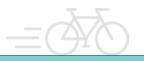

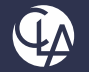

# Sales Order Fulfillment – Early Adopter

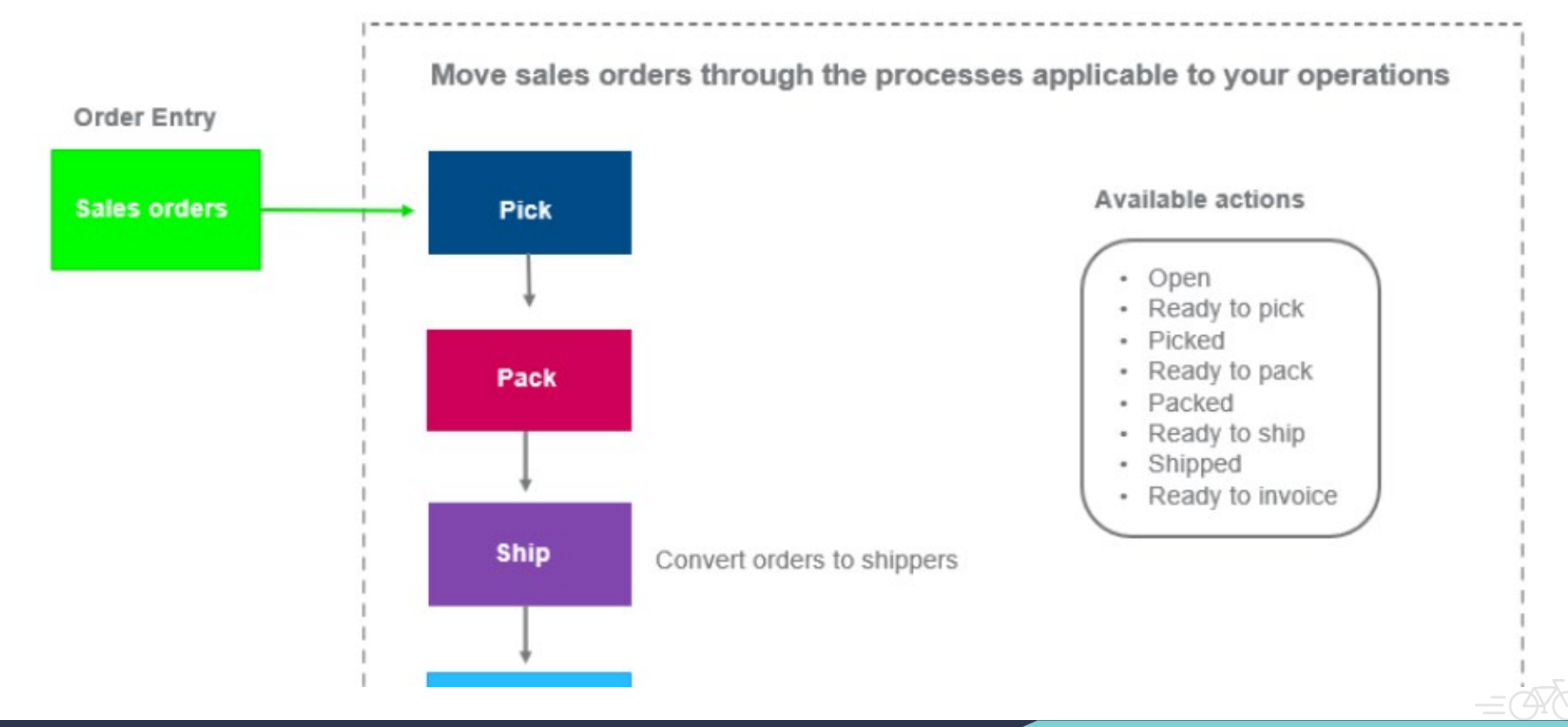

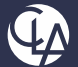

# Commit Quantities – Early Adopter

- When creating a Sales Order, you may want to enter the quantity to reserve for an item or the quantity that's already been picked
- Once quantities are entered, they can no longer be used by other sales orders or fulfillment activities
- Setup the transaction definition to enable reserving and picking inventory items
	- **Quantity Reserved:** the quantity that's set aside to fill the item. Reserved quantity is considered to still be on the warehouse shelves but no longer available to be used
	- o **Quantity picked (Allocated):** quantity that's been picked to fill the order. It's not longer considered to be on the warehouse shelves and no longer available to be used elsewhere

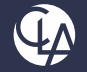

#### Cycle Counts

• Now includes items with a QOH of zero or negative as long as that item has as least 1 transaction against it

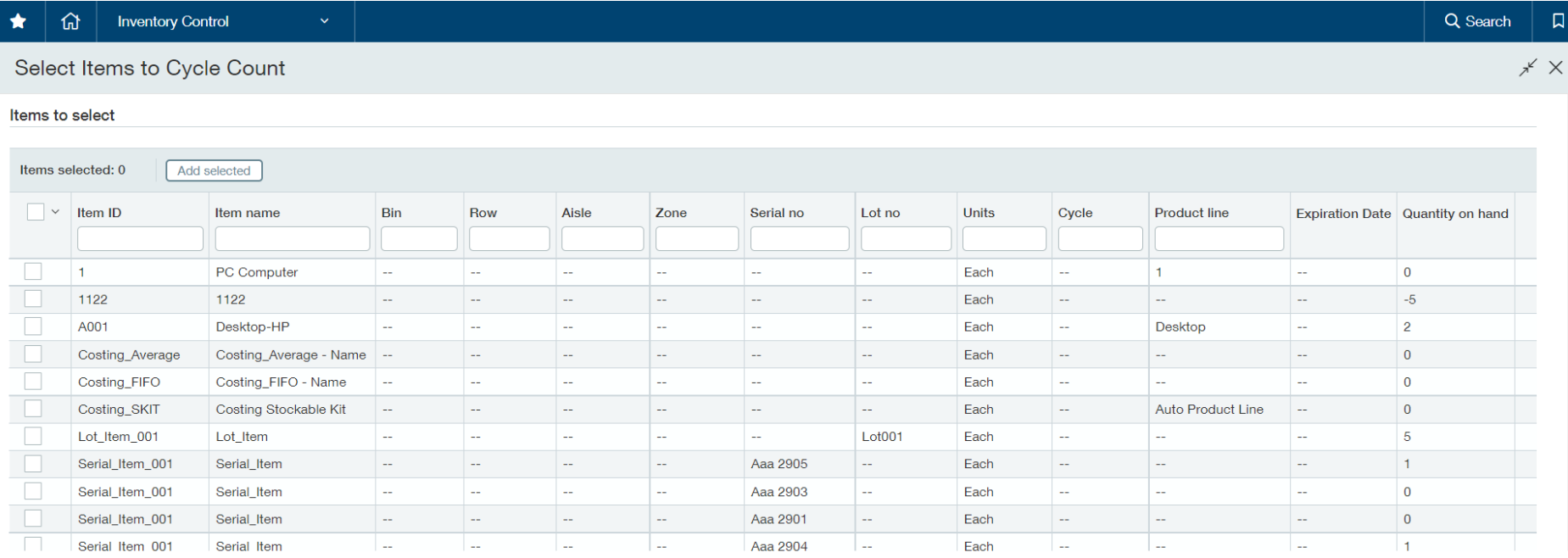

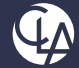

Close

## Cycle Counts

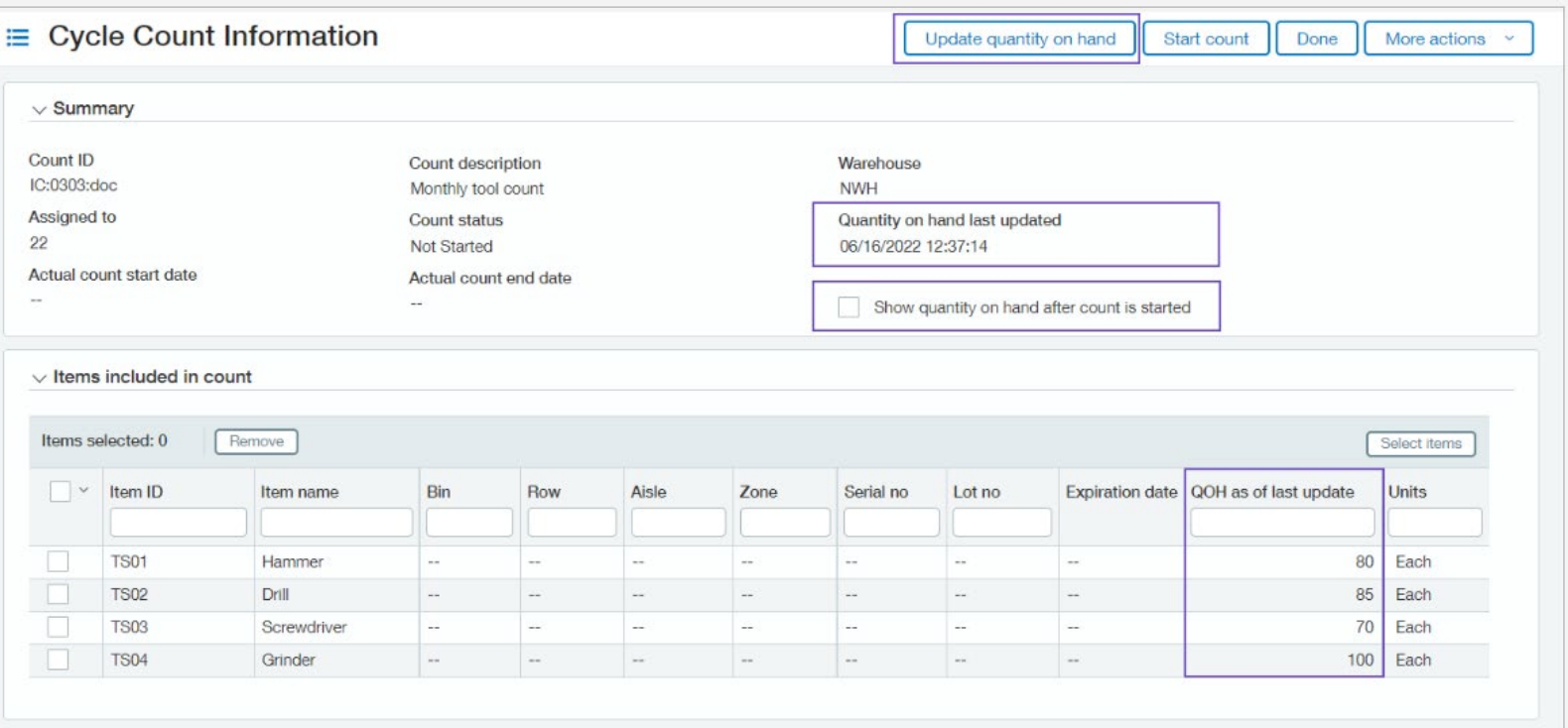

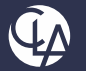

# OE Tracking information on Invoices and Returns

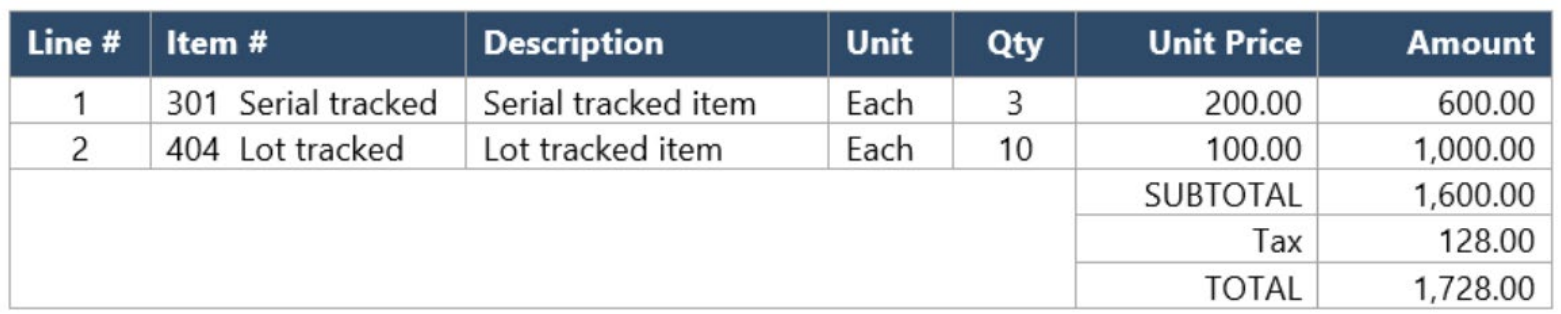

#### Serial, lot, and expiration dates in the invoice:

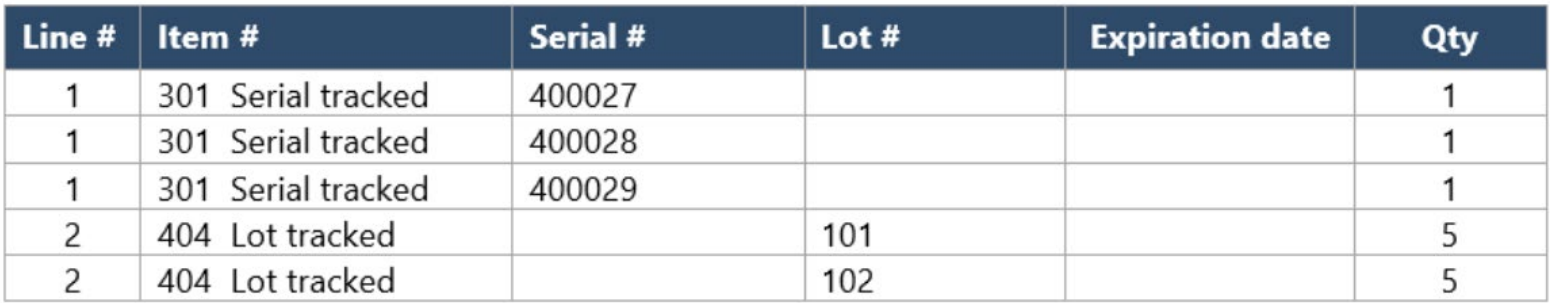

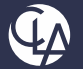

Allows the creation of Stockable Kits that require tracking for the Parent Kit or any of the components.

- Added new "Posting Detail" tab for:
	- o Build Kits
	- Disassemble Kits
- Allowing Tracking for:
	- o Parent Item
	- o Component Item

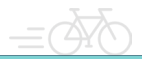

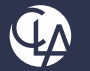

During Build of Stockable kit you will now see the "Serial, Lot, Bin" field if either the parent item and/or the components are tracked.

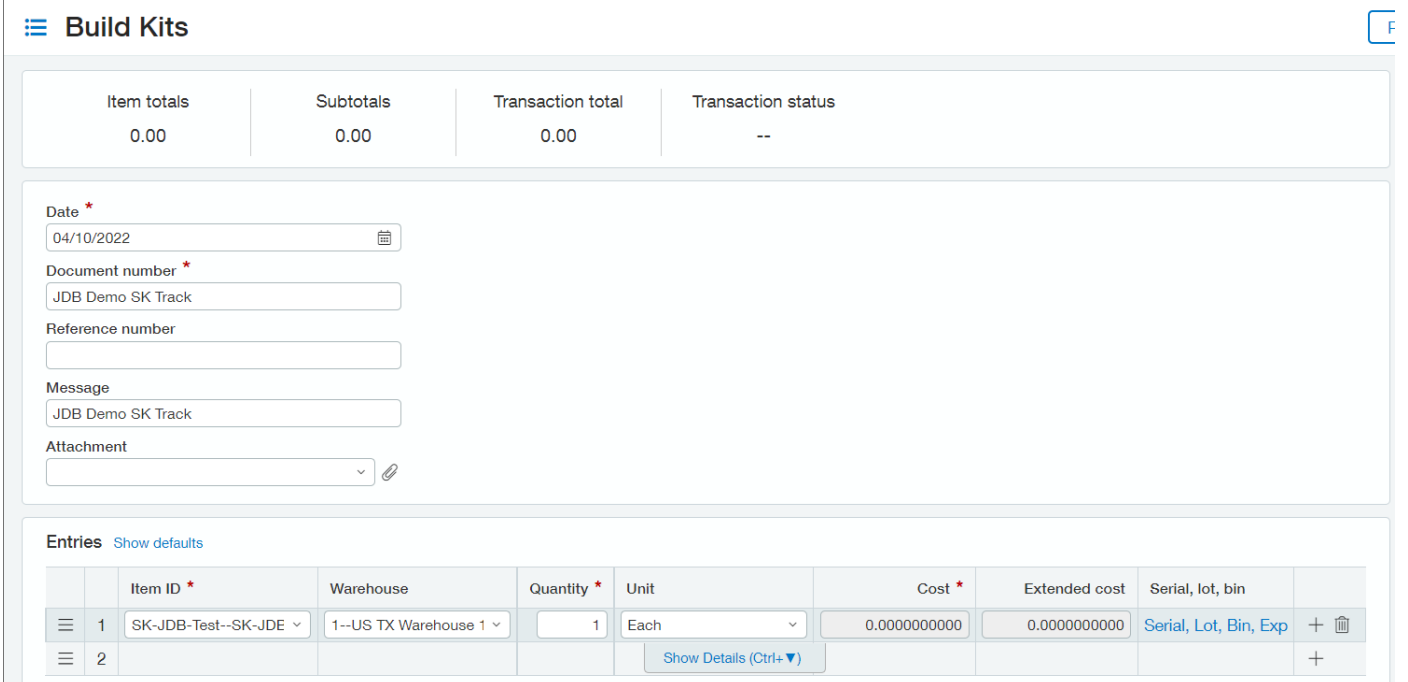

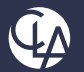

#### Disassemble Kits  $\equiv$

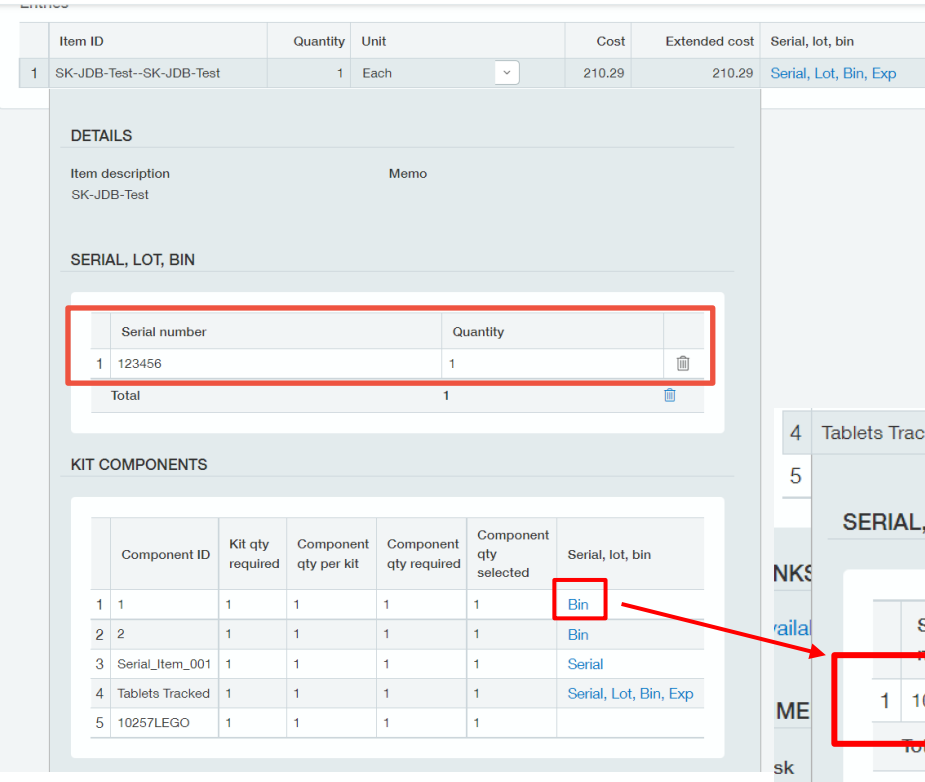

When Disassembling it will not mention the actual revision of the stockable kit that was assembled and auto populate all the tracking information and quantities that were build ready for Disassembly

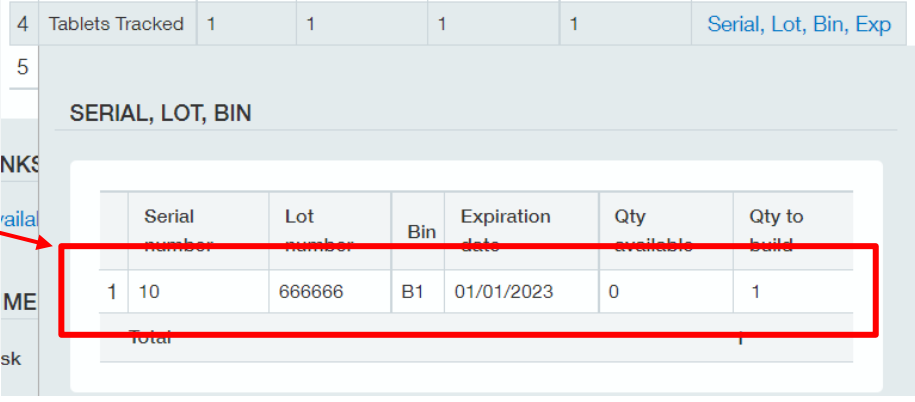

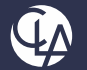

#### On Post you can now go into the Stockable Kit and click on the Posting Details tab to see the GL Postings

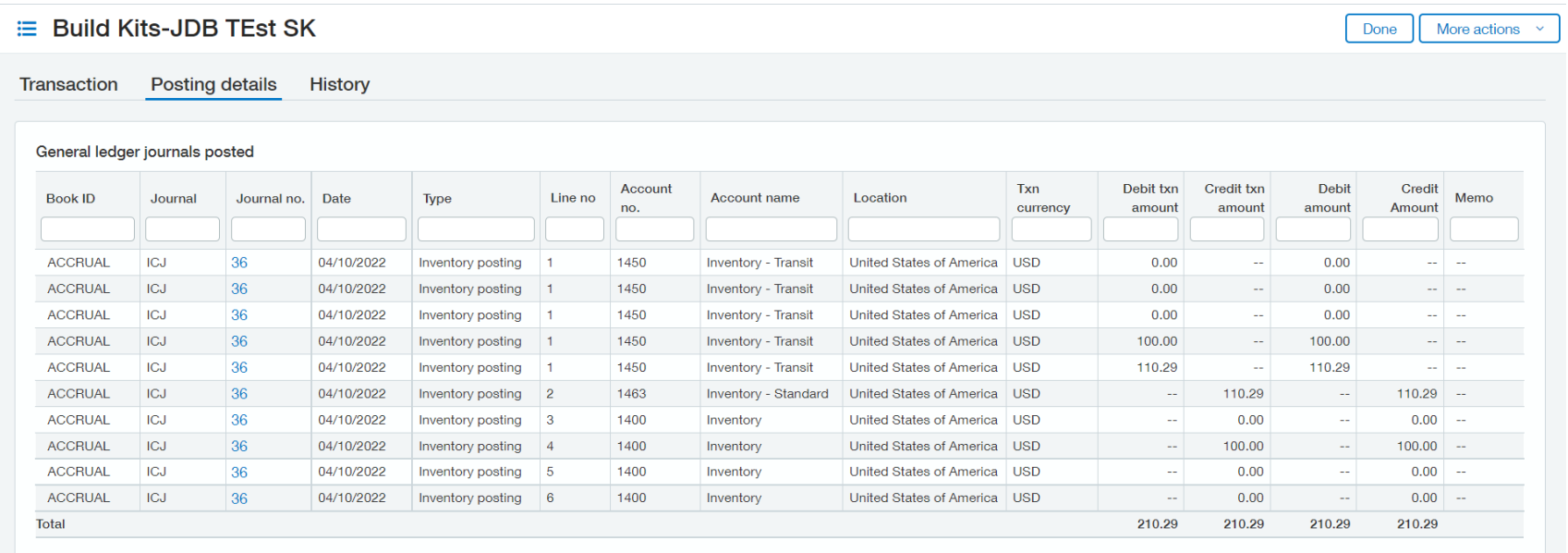

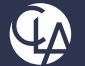

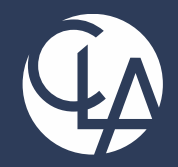

#### Reporting Enhancements

#### *We'll get you there.* CPAs | CONSULTANTS | WEALTH ADVISORS

©2022 CliftonLarsonAllen LLP. Investment advisory services are offered through CliftonLarsonAllen Wealth Advisors, LLC, an SEC-registered investment advisor.

# Audit Report

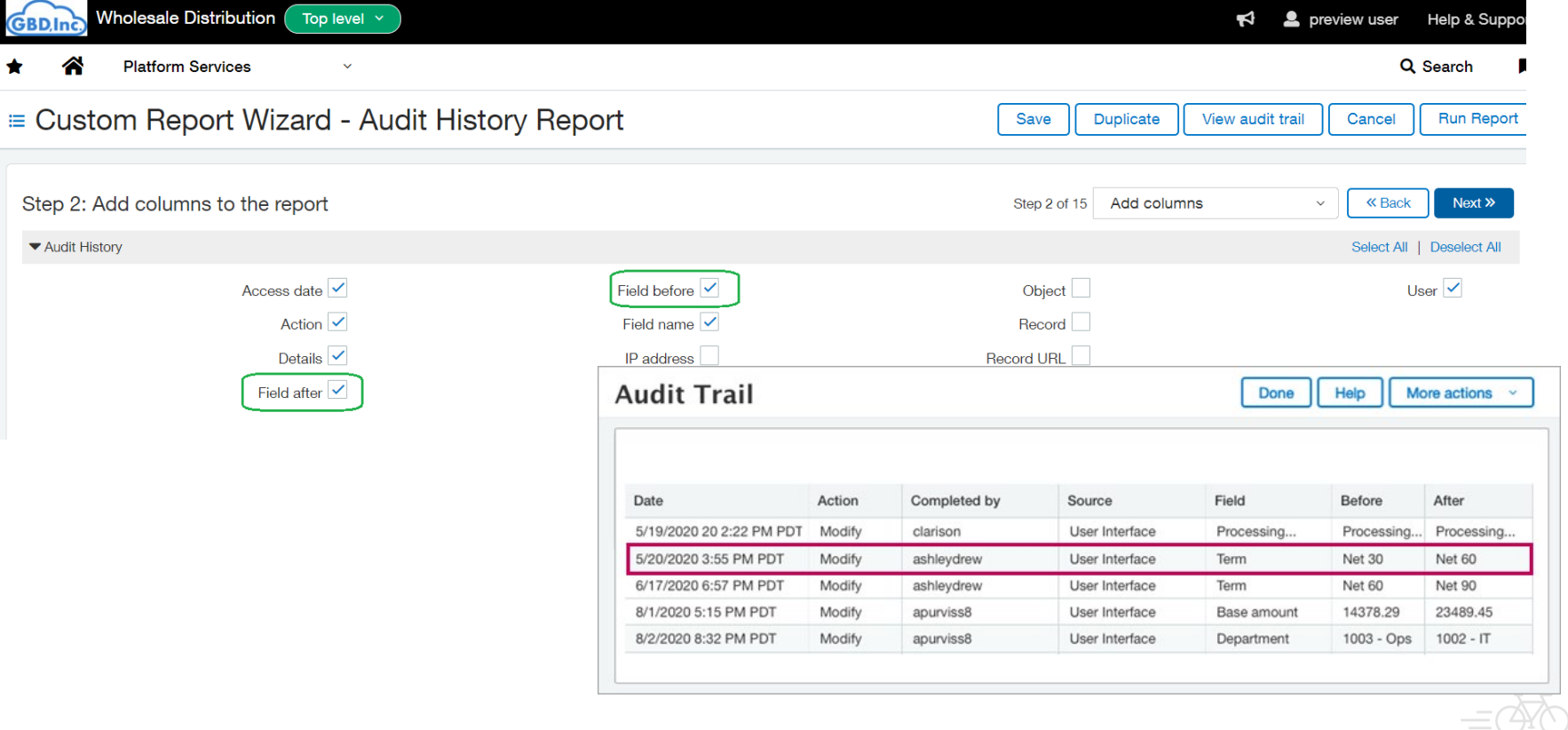

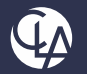

## Include Inactive dimensions in report selection

- A new user setting allows the filter prompts to show all values regardless of whether the dimension or account is active or inactive. This means that both active and inactive options appear in drop-down selections
	- o For existing users, the value remains Hide inactive values unless you change the setting to Display all values. Until then, inactive accounts and dimensions will not be visible or selectable
	- $\circ$  For new users, the default is Display all values. Inactive accounts and dimensions will appear in the selectin list. You can hide inactive values from the selection list by changing the option in preferences General preferences

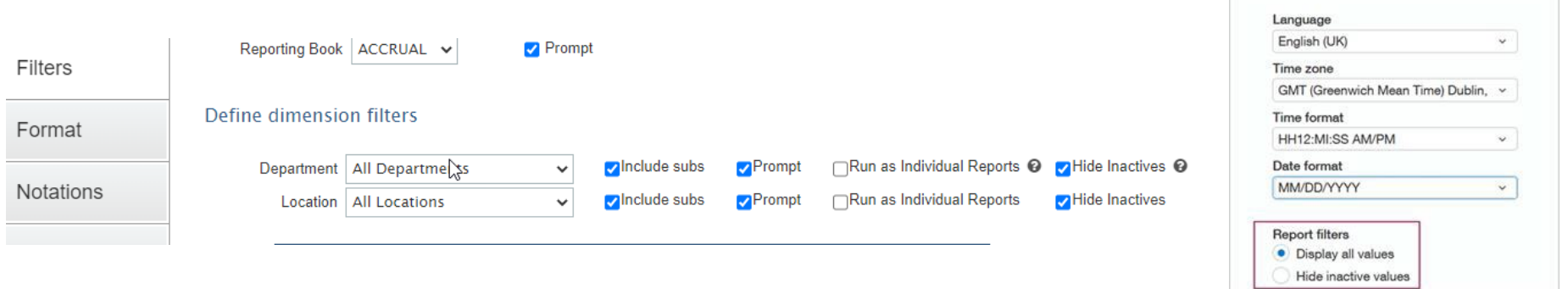

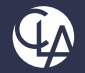

### Role-Based Dashboards

- Out of the Box
- AP Manager, AR Manager, Department Manager, CFO, **Controller**
- Can download from Dashboard library, **IF** the Quickstart is General or Nonprofit.

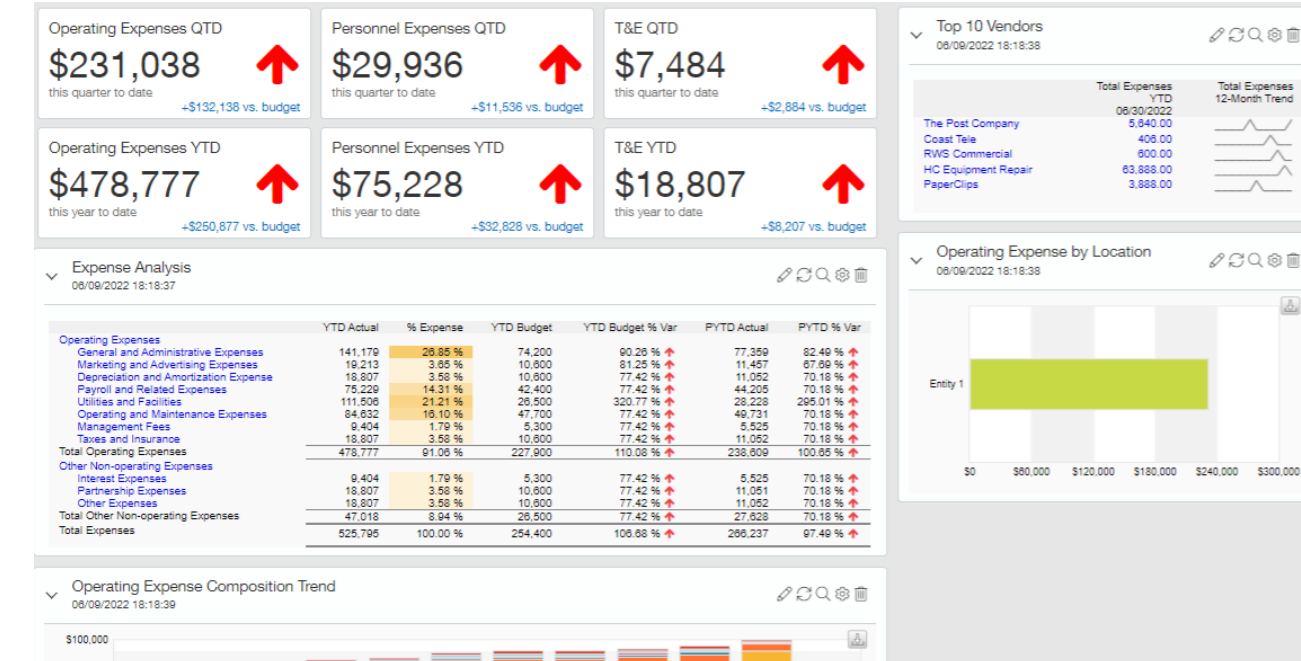

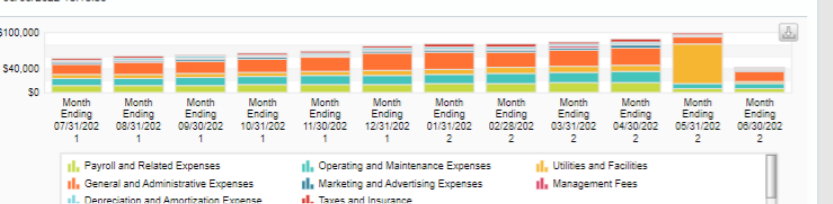

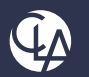

#### Resources

- Intacct Learning Center Training & Release Notes
- Intacct Customer Office Hours
- View and Subscribe to the CLA Intacct Blog

#### <https://blogs.claconnect.com/intacct/>

• Continue to join our monthly Intacct **Webinars** 

[https://www.claconnect.com/events/20](https://www.claconnect.com/events/2022/2022-sage-intacct-webinar-series/) 22/2022-sage-intacct-webinar-series/

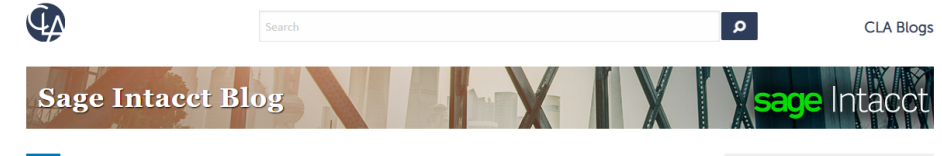

#### **Incorporating Sage Intacct Order Entry for** H **Itemized Billing**

July 24, 2022 | by Ashley Klapperick

SHARE

Do you scramble to answer customer questions about their billing? Is customer billing being provided to accounting from another application or team within the organization?

Sage Intacct's Order Entry application eliminates the never-ending task of tracking down itemized details about an invoice sent to a customer. Order Entry integrates with Accounts Receivable,

enabling you the ability to have a true quote to cash workflow or simply, itemized billing enabling drill-down to the details.

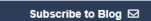

Get tips on how to use Sage Intacct, a financial management and accounting application that fits into your existing business infrastructure. Learn about new releases and key product features in simple step-by-step guides.

#### Get More Sage Intacct<br>Resources **Request a Demo/Product Tour Free Trial** Register for the CLA Sage<br>Intacct webinar series Register for a Sage Intacct<br>webinar

Current Sage Intacct Customer<br>Login

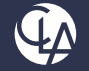

#### Thank you!

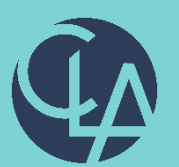

#### CLAconnect.com in **FI DI DI O**

#### CPAs | CONSULTANTS | WEALTH ADVISORS

CLA (CliftonLarsonAllen LLP) is an independent network member of CLA Global. See CLAglobal.com/disclaimer. Investment advisory services are offered through CliftonLarsonAllen Wealth Advisors, LLC, an SEC-registered investment advisor. ©2022 CliftonLarsonAllen LLP